УПРАВЛЕНИЕ ОБРАЗОВАНИЯ АДМИНИСТРАЦИИ МУНИЦИПАЛЬНОГО ОБРАЗОВАНИЯ ТУАПСИНСКИЙ РАЙОН КРАСНОДАРСКИЙ КРАЙ МУНИЦИПАЛЬНОЕ БЮДЖЕТНОЕ ОБЩЕОБРАЗОВАТЕЛЬНОЕ УЧРЕЖДЕНИЕ СРЕДНЯЯ ОБЩЕОБРАЗОВАТЕЛЬНАЯ ШКОЛА № 14 ИМЕНИ ГЕРОЯ СОВЕТСКОГО СОЮЗА МАРШАЛА ГЕОРГИЯ КОНСТАНТИНОВИЧА ЖУКОВА С. КРИВЕНКОВСКОЕ МУНИЦИПАЛЬНОГО ОБРАЗОВАНИЯ ТУАПСИНСКИЙ РАЙОН

Принята на заседании Педагогического/методического совета 

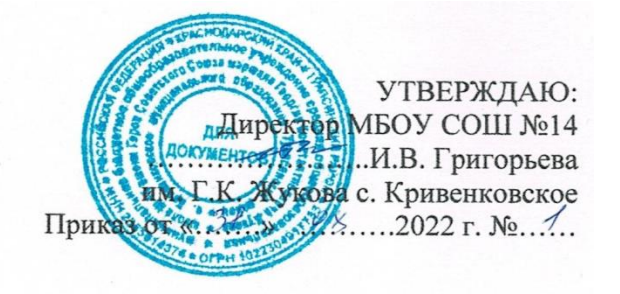

### **ДОПОЛНИТЕЛЬНАЯ ОБЩЕОБРАЗОВАТЕЛЬНАЯ ОБЩЕРАЗВИВАЮЩАЯ ПРОГРАММА**

# **ТЕХНИЧЕСКОЙ НАПРАВЛЕННОСТИ** «**КОМПЬЮТЕР БУДУЩЕГО»**

**Уровень программы:** базовый

**Срок реализации программы:** 3 года:216 ч.(1 год- 72ч.; 2год -72ч; 3 год- 72ч.)

**Возрастная категория:** от 7до15 лет

**Состав группы:** до 12 человек

**Форма обучения:** очная, очно-заочная, дистанционная

**Вид программы:** модифицированный

**Программа реализуется на бюджетной основе**

**ID- номер Программы в Навигаторе 26963**

 Автор-составитель: Мадикова Жанна Николаевна учитель информатики

с. Кривенковское 2022 г.

# Содержание

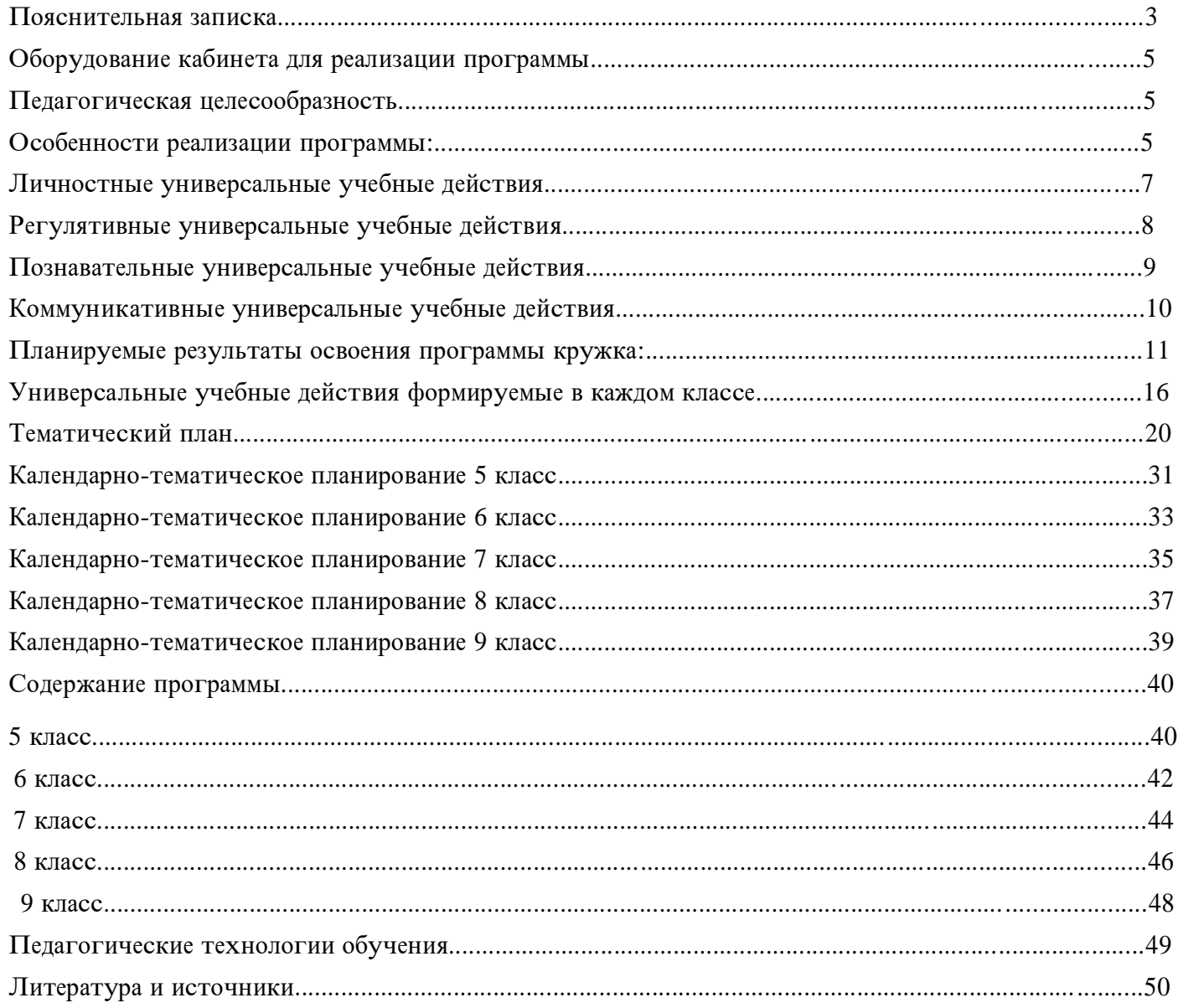

Программа «Компьютер будущего» относится к общеинтеллектуальному направлению внеурочной деятельности обучающихся 5-9 классов, срок реализации программы 2022-2025 уч. г. Составитель: Мадикова Ж.Н., учитель информатики. Программа составлена с учетом требований ФГОС ООО.

X X I век ознаменовался небывалым развитием электронно-вычислительной техники, в частности компьютеров и прикладных программ, и теперь необходимость владеть ими актуальна не только для узкоспециализированных, высококвалифицированных специалистов, но и для учащихся школ. Компьютер стал не только инструментом расчета сложных математических задач, но и многофункциональной системой для общения, работы и развлечения людей всех возрастов. Данный курс знакомит учащихся с различными сторонами обслуживания и работы на компьютере.

*Цель программы:* расширение кругозора в областях знаний, тесно связанных с информатикой; формирование у учащихся умения владеть компьютером как средством решения практических задач, связанных с обработкой текста, графики и мультимедиа, подготовка учеников к активной полноценной жизни и работе в условиях технологически развитого общества.

### *Задачи курса:*

- 1. Формировать общую культуру, духовно-нравственное, гражданское, социальное, личностное и интеллектуальное развитие.
- 2. Научить школьников приемам организации информации.
- 3. Дать первоначальное представление о компьютере и сферах его применения.
- 4. Дать школьникам первоначальное представление работы с операционной системой, мультимедиа файлами, графическими объектами.
- 5. Дать школьникам первоначальное представление о процессе программирования; научить созданию собственного программное обеспечение.
- 6. Развивать память, умение анализировать, сравнивать и обобщать.
- 7. Выявлять причинно-следственные связи при обработке информации. 8.
- Развивать абстрактное и логическое мышления.
- 9. Способствовать развитию умения творчески и рационально подходить к решению задач.
- 10.Воспитание настойчивости, собранности, организованности, аккуратности, развитие навыков сотрудничества.
- 11.Способствовать отработке умения работать в малой группе, культуры общения, ведения диалога.
- 12.Бережного отношения к школьному имуществу.
- 13.Навыков здорового образа жизни.

#### *Новизна программы заключается в том, что:*

- 1. Программа может изучаться вне зависимости от уровня владения учащимся компьютером.
- 2. Программа может изучаться вне зависимости от преподаваемого количества часов информатики.
- 3. Может служить дополнением к урокам информатики в различных классах.
- 4. Имеет практико-ориентированное содержание.
- 5. Затрагивает различные стороны работы и на компьютере: от набора текста до написания собственных программ.

### *Актуальность:*

- 1. Развивает навыки и дополняет знания, полученные на уроках информатики. 2. Позволяет научиться самостоятельно обслуживать свой компьютер.
- 3. Знания, полученные при изучении курса, направлены на практическое применение в повседневной жизни.

### *Реализация связи с урочной деятельностью:*

При изучении данного курса можно проследить связь с тематикой занятий по информатике. Изучаемый материал не только дополнит, но и в какой-то степени углубит, имеющиеся знания по отдельным темам в области информационных технологий. Четкую связь между курсов и урочной деятельность можно проследить по следующим темам:

1. Компьютер и периферийные устройства. Их назначения, правила выбора. 2.

Операционная система. Работа с ней.

- 3. Прикладное программное обеспечение. Назначение.
- 4. Работа с текстом. Приложение MicrosoftOffice WORD.
- 5. Сканирование текста. Основы работы в FineReader.
- 6. Работа с электронными таблицами. Приложение MicrosoftOffice  $-$  EXEL.
- 7. Знакомство с компьютерной графикой. Работа в MicrosoftPaint.
- 8. Создание презентаций. Приложение MicrosoftOffice POWERPOINT.
- 9. Работа с интернетом.
- 10.Графические, звуковые и видео файлы. Работа с ними. Кодировка.
- 11.Антивирусы. Классификация вирусов.
- 12.Общие основы программирования.
- 13.Создание страниц сайтов.
- 14.Прикладное программирование.

# *Диагностичность:*

Результаты обученности при реализации данной программы можно отследить следующим образом:

- 1. Привлечение учащихся в помощь для подготовки печатных работ для научнопрактических конференций.
- 2. Создание презентаций как для урока, так и для школьных мероприятий. 3.

Участие в конкурсах фотографий.

- 4. Создание учебных и познавательных фильмов различной тематики.
- 5. Участие в научно-практических конференциях.
- 6. Создание тематических проектов.
- 7. Учебные практикумы (каждое занятие).

Данная программа может быть легко реализована в любом образовательном учреждении, имеющего компьютерный класс. Для более качественной реализации программы может потребоваться дополнительное оборудование (которое имеется в МБОУ СОШ №14 им. Г.К. Жукова с. Кривенковское):

#### **Оборудование кабинета для реализации программы.**

- 1. Персональные компьютеры (локальная сеть, выход в интернет) 10 шт.
- 2. Принтер МФУ 1 шт.
- 3. Набор лицензионного программного обеспечения (Первая помощь).

### **Дополнительное оборудование ТР для реализации программы**

- **1.** Фотокамера
- **2.** Видеокамера

### *Преемственность на ступени начального и основного общего образования:*

Преемственность осуществляется за счет усложнения и углубления изучаемых тем от класса к классу. Материал 5 класса – это общее знакомство с компьютером; элементарные приемы работы и настройки компьютера; работа с текстовой информацией. Материал 6 класса подразумевает дальнейшую работу с графическими звуковыми и видео файлами, однако, на более высоком уровне с созданием проектов. Материал 7 класса углубляет знание учащихся об устройстве компьютера; приучает учащихся работать с прикладным программным обеспечением. Материал 8 класса – это углубленная работа с графическими редакторами и графическими файлами. Материал 9 класса завершает курс и предлагает учащимся окунуться в мир программирования, где каждый из них создает тематический проект.

### **Педагогическая целесообразность**

Педагогическая целесообразность заключается в том, что обучающимся предоставляется самостоятельность и возможность для самовыражения, поддерживается интерес и навыки созидательной и творческой деятельности.

Соответствие содержания программы внеурочной деятельности цели и задачам основной образовательной программы, реализуемой в данном образовательном учреждении;

Содержание программы «Компьютер будущего» основано на межпредметных связях информатики, географии, черчения, изобразительного искусства, истории.

Программа реализуется в 5-9 классах, основные формы проведения занятий – исследования, творческие лаборатории, проектная деятельность. Занятия ведутся 1 раз в неделю по 1 часу. Место проведения занятий - кабинет информатики, оснащенный ПК с выходом в Интернет.

### **Особенности реализации программы:**

- 1. Программа предусматривает теоретическую и практическую части. Теоретическая часть связана с изучением основ информатики, знакомство с прикладными программами и их особенностями.
- 2. Изучение интересов обучающихся и определение тематики индивидуальных проектов. Формирование проектов и создание единой базы.
- 3. Использование проектов при изучении географии России и краеведения. 4. Размещение работ на школьном сайте.

В результате изучения всех без исключения предметов на ступени начального общего образования у выпускников будут сформированы личностные, регулятивные, познавательные и коммуникативные универсальные учебные действия как основа умения учиться.

- 1. В сфере **личностных универсальных учебных действий** будут сформированы внутренняя позиция обучающегося, адекватная мотивация учебной деятельности, включая учебные и познавательные мотивы, ориентация на моральные нормы и их выполнение.
- 2. В сфере **регулятивных универсальных учебных действий** выпускники овладеют всеми типами учебных действий, направленных на организацию своей работы в образовательном учреждении и вне его, включая способность принимать и сохранять учебную цель и задачу, планировать её реализацию (в том числе во внутреннем плане), контролировать и оценивать свои действия, вносить соответствующие коррективы в их выполнение.
- 3. В сфере **познавательных универсальных учебных действий** выпускники научатся воспринимать и анализировать сообщения и важнейшие их компоненты — тексты, использовать знаково-символические средства, в том числе овладеют действием моделирования, а также широким спектром
- логических действий и операций, включая общие приёмы решения задач.<br>4. В сфере коммуникативных универсальных учебных лей 4. В сфере **коммуникативных универсальных учебных действий** выпускники приобретут умения учитывать позицию собеседника (партнёра), организовывать и осуществлять сотрудничество и кооперацию с учителем и сверстниками, адекватно воспринимать и передавать информацию, отображать предметное содержание и условия деятельности в сообщениях, важнейшими компонентами которых являются тексты.

# **Личностные универсальные учебные действия**

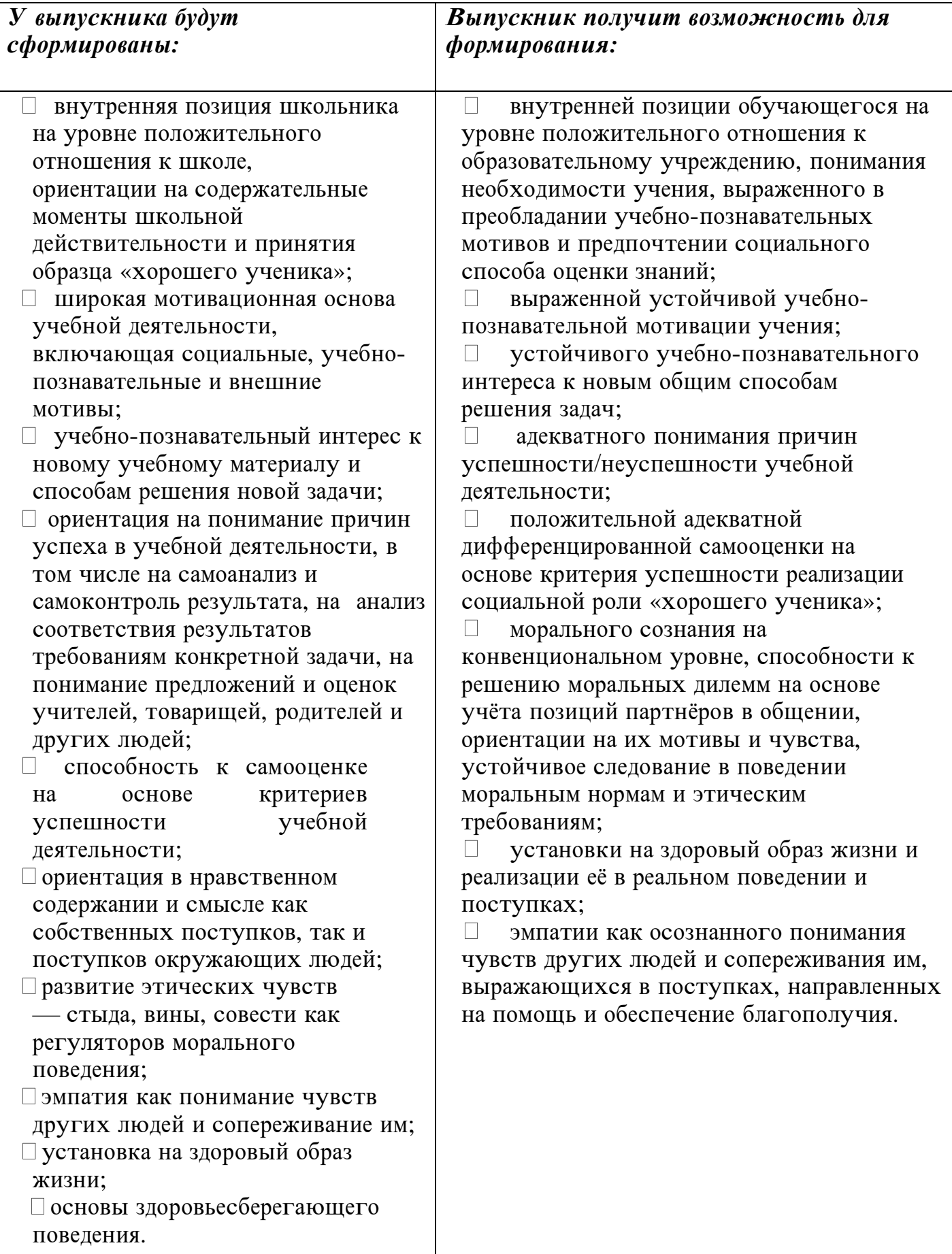

# **Регулятивные универсальные учебные действия**

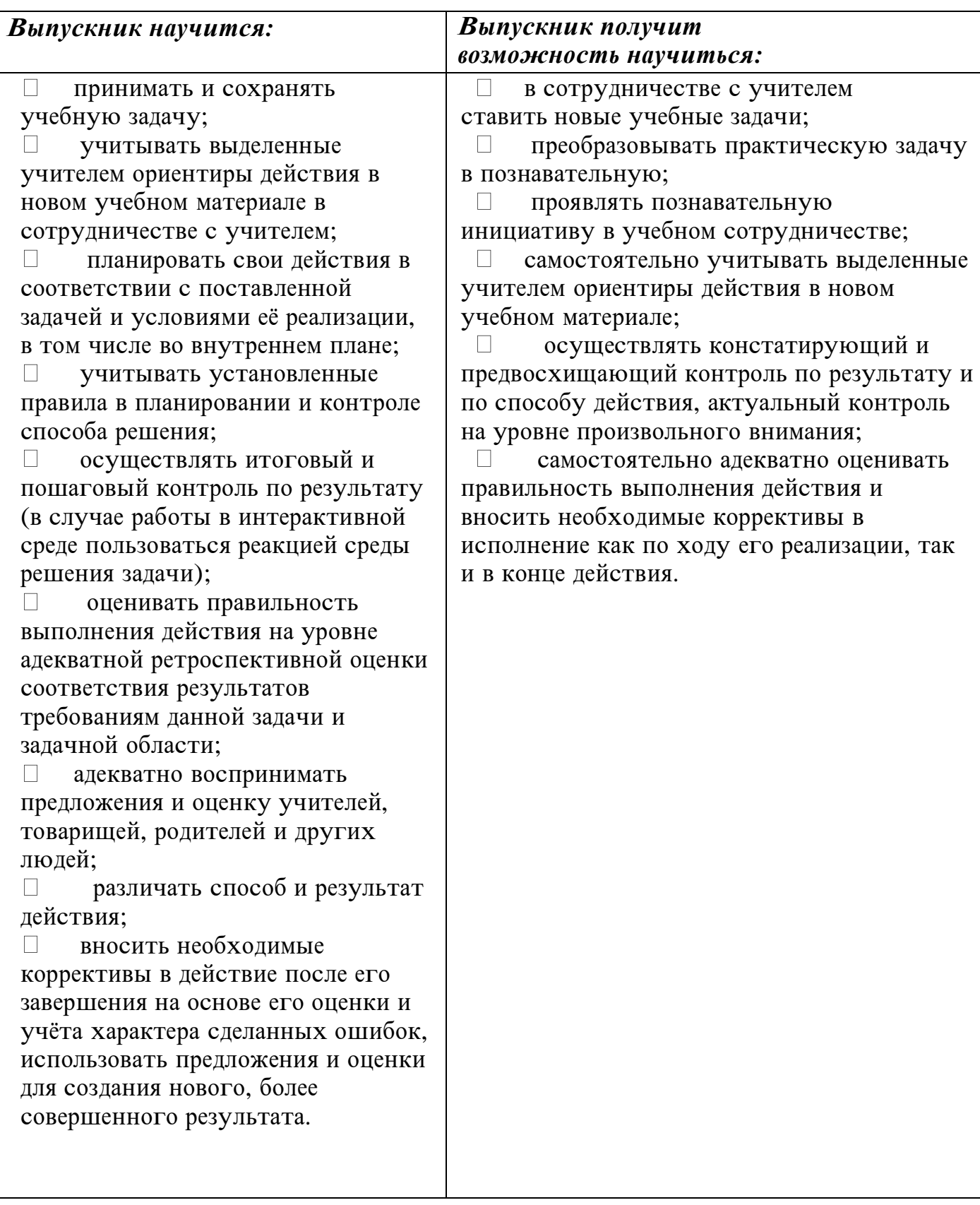

# **П о з н а в а т е л ь н ы е у н и в е р с а л ь н ы е у ч е б н ы е д е й с т в и я**

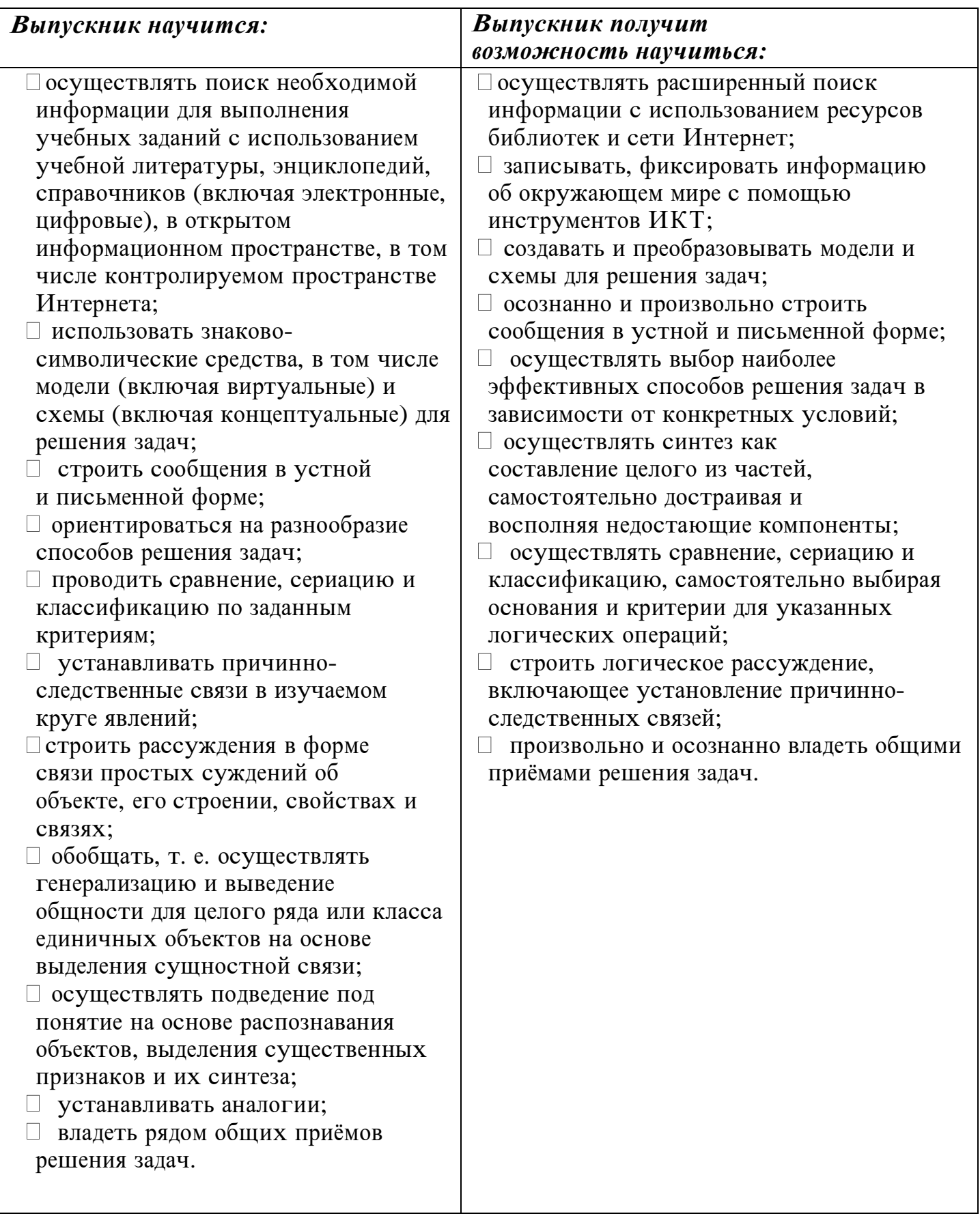

# **Коммуникативные универсальные учебные действия**

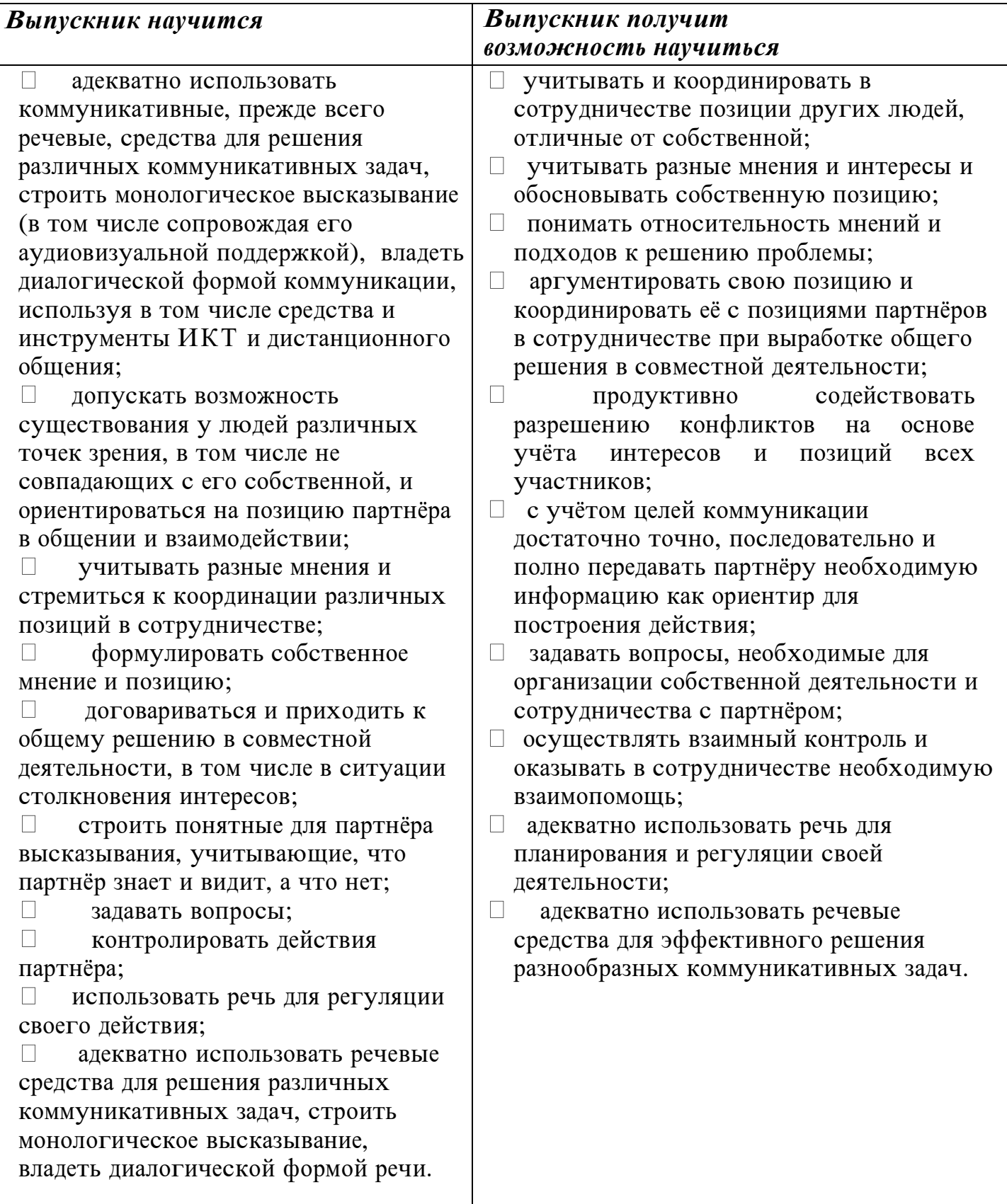

### **Планируемые результаты освоения программы кружка:**

### *Предметные*

### **Знать/понимать:**

устройство современного компьютера и периферийных устройств, их назначение и области применений;

как работает операционная система;

виды и назначение прикладного программного обеспечения;

приемы оцифровки и обработки текстовой и графической  $\Box$ информации;  $\Box$  принципы составления презентаций;

устройство современного компьютера и периферийных устройств, их назначение и области применений;

- способы создания цифрового фото;
- виды и назначение прикладного программного обеспечения для обработки аудио, видео и фото файлов;
- приемы оцифровки и обработки мультимедиа  $\Box$

информации; принципы создания собственных видео роликов;

устройство современного компьютера и периферийных устройств, их назначение и области применений;

основы чистки и обслуживания компьютера;

виды и назначение прикладного программного обеспечения для защиты и поддержания работоспособности компьютера;

процесс смены и восстановления операционной  $\Box$ 

системы; характеристики модулей компьютера;

принципы работы современного цифрового  $\Box$ 

 $\phi$ отоаппарата;  $\Box$  разницу в форматах графических файлов;

основы профессионального  $\Box$ 

фотографирования; принципы работы

фоторедактора;

- основы обработки цифрового фото и фотомонтажа;
- принципы работы компьютерных алгоритмов и логику выполнения компьютером команд;
- принципы составления компьютерных программ;

### **Уметь:**

определять возможные источники информации и стратегии их поиска; осуществлять поиск информации в словарях, справочниках

энциклопедиях, интернете;

- анализировать полученные из наблюдений сведения;
- обнаруживать изменения объектов наблюдения, описывать объекты и их изменения;
- представлять информацию в табличной форме, в виде
- схем; составлять и исполнять несложные алгоритмы;

создавать свои источники информации — информационные  $\Box$ проекты (сообщения, небольшие сочинения, графические работы);

- организовывать информацию тематически, упорядочивать по алфавиту, по числовым значениям;
- использовать информацию для построения умозаключений;
- выполнять творческие проекты;
- уверенно вводить текст с помощью клавиатуры;
- создавать и преобразовывать информацию, представленную в виде текста и таблиц;
- производить поиск по заданному условию;
- готовить к защите и защищать небольшие проекты по заданной теме;
- выбирать периферийные устройства на компьютер для обработки аудио и видео файлов;
- осуществлять поиск информации в словарях, справочниках энциклопедиях, интернете;
- анализировать полученные из наблюдений сведения;
- создавать цифровое фото в разных стилях;
- сохранять графические файлы в различных
- форматах; определять формат сохранения мультимедиа файлов;
- сохранять аудио и видео файлы в различных
- форматах; обрабатывать и редактировать аудио и видео файлы;
- создавать свои информационные проекты (графические работы, аудиодорожки, видео клипы);
- выполнять творческие проекты;
- готовить к защите и защищать небольшие проекты по заданной теме; производить самостоятельно чистку и обслуживание компьютера;
- различать периферийные устройства по их
	- техническим характеристикам;
- анализировать полученные из наблюдений сведения;
- производить смену и восстановление операционной системы;
- производить поиск, скачивание и установку необходимых

драйверов; считывать техническую информацию тестирования компьютера;

- подключать периферийные устройства к компьютеру, обеспечивать их работоспособность;
- устанавливать и настраивать антивирусное программное обеспечение;
- разбираться в многообразии прикладного программного обеспечения, устанавливать и настраивать;
- делать фотоснимки на различную тематику;
- сохранять графические файлы в любом из форматов;
- обрабатывать фотоснимки в фоторедакторе
- делать фотомонтаж и восстановление старых
- фотографий; раскрашивать старые черно-белые снимки;
- составлять алгоритмы выполнения действий;
- $\Box$ делать фотомонтаж и восстановление старых фотографий;

### *Использовать приобретенные знания и умения в практической деятельности и повседневной жизни для:*

использования компьютера как инструмент обучения и развития;  $\Box$ 

умения осознанно выбирать себе компьютер и периферийные  $\Box$ устройства:  $\square$  оказывать помощь в овладении компьютером членам своей семьи;

создания домашней видео коллекции и слайд-шоу; и оцифровывания необходимой информации;

- обслуживания и настройки собственного компьютера;
- поддержания работоспособности операционной системы собственного компьютера;
- установки дополнительного программного

обеспечения; умения правильно и качественно делать фотоснимки;

работы с графическими файлами различной  $\Box$ 

кодировки;  $\square$  работы в графических редакторах;

обработки фотографий и создания фотомонтажа необходимой  $\Box$ тематики;

- развития собственных творческих способностей в сфере программирования;
- обслуживания и настройки собственного компьютера;
- установки и создания собственного дополнительного программного обеспечения;

### *Метапредметные*

*Учебно-организационные:*

- определять учебную задачу;
- выстраивать рациональную последовательность действий по выполнению учебной задачи;
- вносить необходимые изменения в содержание учебной задачи;
- самостоятельно оценивать деятельность посредством сравнения с существующими требованиями;
- оценивать свою работу и деятельность  $\Box$

одноклассников; владеть различными способами самоконтроля;

*Учебно-информационные:*

 $\Box$ работать с различными источниками информации;

 $\Box$ анализировать и структурировать получаемую

информацию; информацию; испректировать проекты;

планировать деятельность на основе изученных источников  $\Box$ 

информации; моделировать конечный программный продукт; *Учебно-логические:*

 $\Box$ устанавливать причинно-следственные связи;

 $\Box$ оперировать понятиями при обсуждении

проблем; соотносить качество

выполнения учебной задачи;

уметь доказывать целесообразность применения действий при  $\Box$ решении поставленной учебной задачи;

 $\Box$ обобщать и подытоживать информацию;

 $\Box$ проводить работу исследовательского характера; *Учебно-коммуникативные:*

- $\Box$ выслушивать мнения других;
- $\Box$ оценивать различные точки зрения;
- $\Box$ организовывать совместную деятельность;
- $\Box$ владеть культурой речи;
- владеть навыками дискуссии.

#### *Личностные*

- формировать чувство коллективизма;  $\Box$
- прививать стремление доводить начатое действие до  $\Box$

логического конца;  $\Box$  приучать к аккуратности при выполнении поставленной задачи;

 $\Box$ поощрять креативность при выполнении проектов.

#### *Три уровня результатов*

**Первый уровень результатов** — приобретение обучающимися социальных знаний (об общественных нормах, устройстве общества, социально одобряемых и не одобряемых формах поведения в обществе и т.п.), первичного понимания социальной реальности и повседневной жизни. Для достижения данного уровня результатов особое значение имеет взаимодействие обучающегося со своими учителями (в основном дополнительном образовании) как значимыми для него носителями положительного социального знания и повседневного опыта.

> определять возможные источники информации и стратегии  $\Box$ их поиска;  $\Box$  осуществлять поиск информации в словарях, справочниках

энциклопедиях, интернете;

- анализировать полученные из наблюдений сведения;
- обнаруживать изменения объектов наблюдения, описывать объекты и их изменения;

**Второй уровень результатов** — получение обучающимися опыта переживания и позитивного отношения к базовым ценностям общества, ценностного отношения к социальной реальности в целом. Для достижения данного уровня результатов особое значение имеет взаимодействие обучающихся между собой на уровне класса, образовательного учреждения, т. е. в защищённой, дружественной просоциальной среде, в которой ребёнок получает (или не получает) первое практическое подтверждение приобретённых социальных знаний, начинает их ценить (или отвергает).

- воспитание настойчивости, собранности, организованности, аккуратности, развитие навыков сотрудничества;
- способствовать отработке умения работать в минигруппе, культуры общения, ведения диалога;
- бережного отношения к школьному имуществу;
- навыков здорового образа жизни;

**Третий уровень результатов** — получение обучающимся начального опыта самостоятельного общественного действия, формирование социально приемлемых моделей поведения. Только в самостоятельном общественном действии человек действительно становится (а не просто узнаёт о том, как стать) гражданином, социальным деятелем, свободным человеком. Для достижения данного уровня результатов особое значение имеет взаимодействие обучающегося с представителями различных социальных субъектов за пределами образовательного учреждения, в открытой общественной среде.

выполнять творческие проекты;

готовить к защите и защищать небольшие проекты по  $\Box$ заданной теме; **О** оказывать помощь в овладении компьютером членам своей семьи;

развития собственных творческих способностей в сфере программирования;

С переходом от одного уровня результатов к другому существенно возрастают воспитательные эффекты:

- $\Box$ на первом уровне воспитание приближено к обучению, при этом предметом воспитания как учения являются не столько научные знания, сколько знания о ценностях;
- на втором уровне воспитание осуществляется в контексте жизнедеятельности школьников и ценности могут усваиваться ими в форме отдельных нравственно ориентированных поступков;
- на третьем уровне создаются необходимые условия для участия обучающихся в нравственно ориентированной социально значимой деятельности и приобретения ими элементов опыта нравственного поведения и жизни.

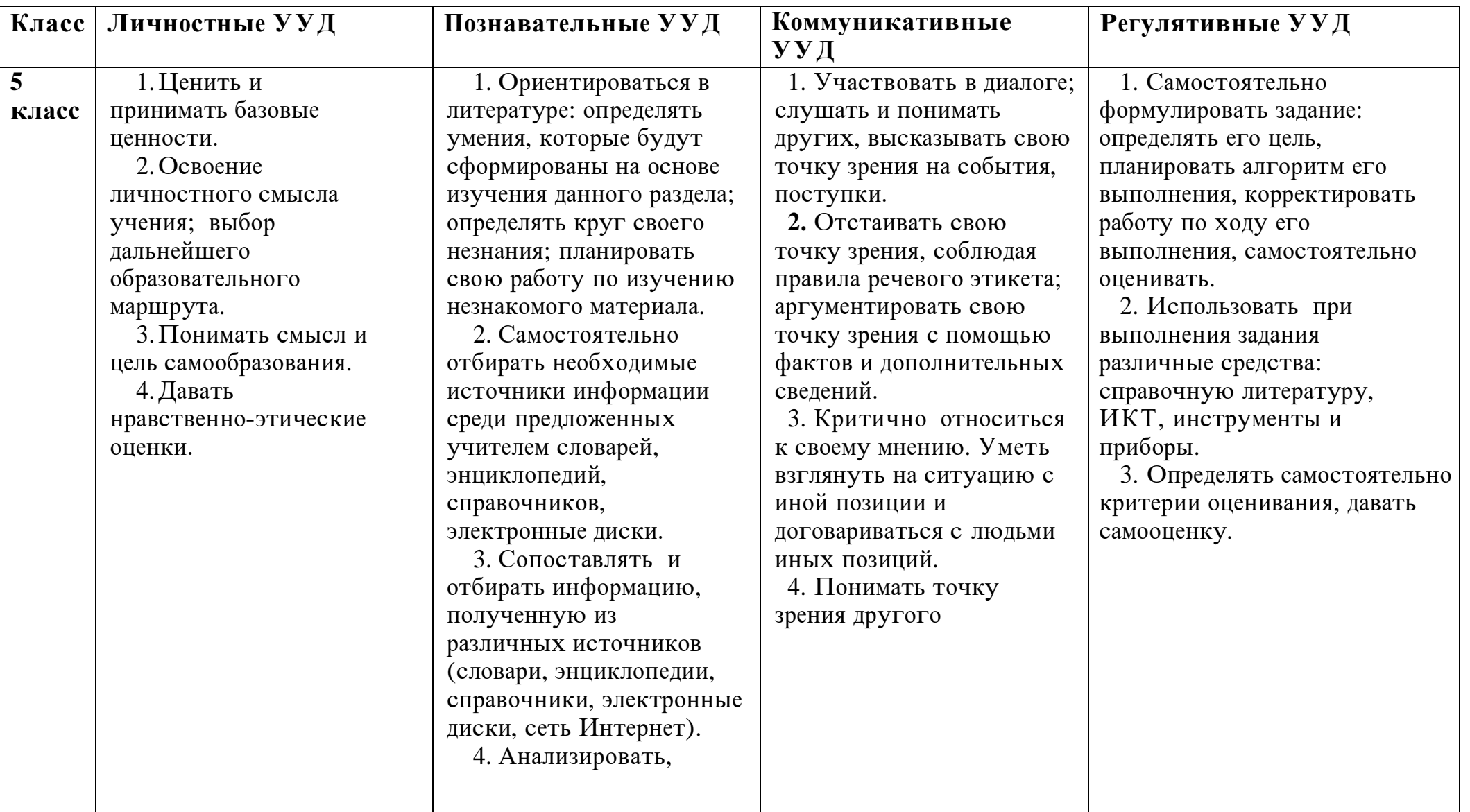

# **Универсальные учебные действия формируемые в каждом классе**

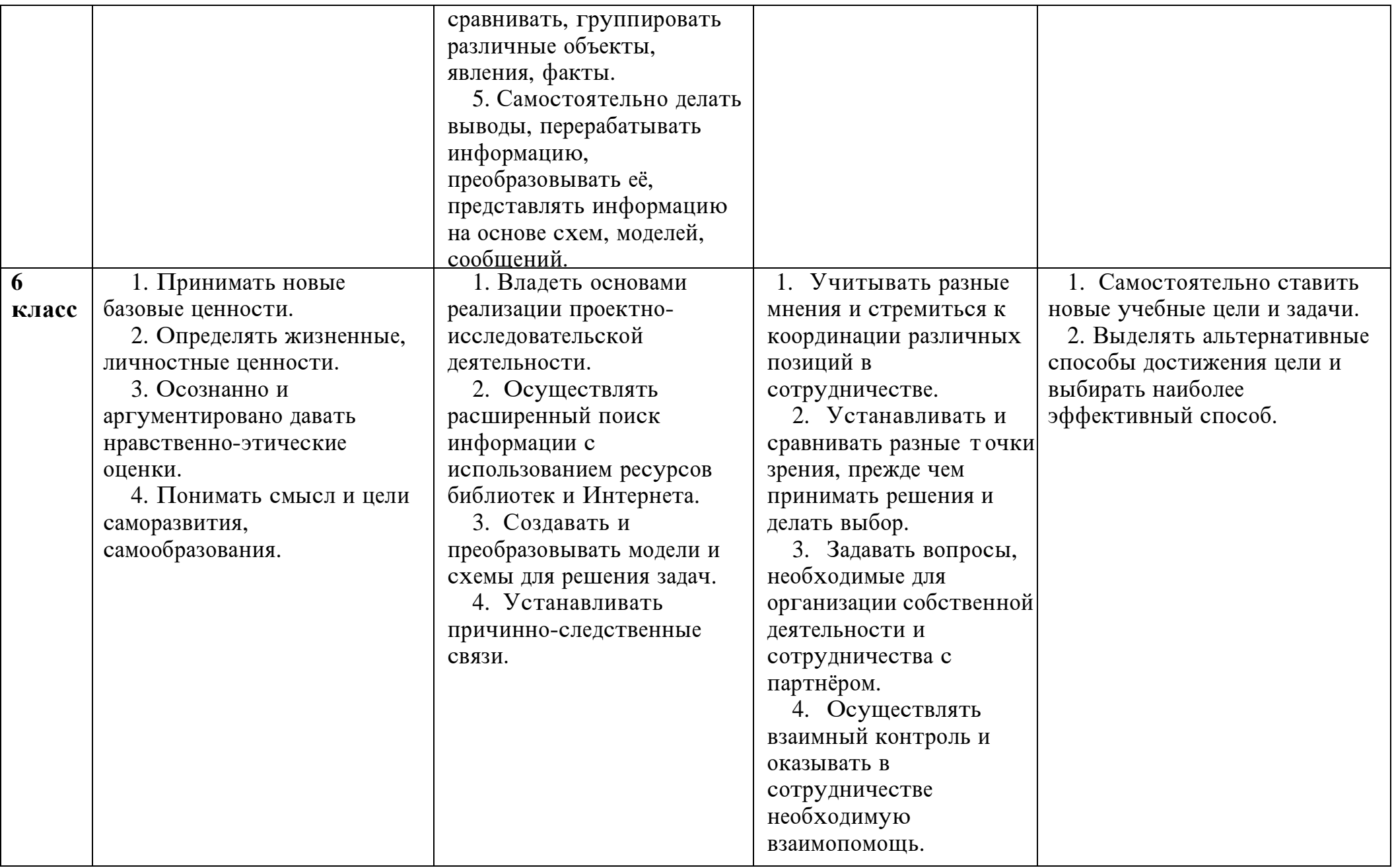

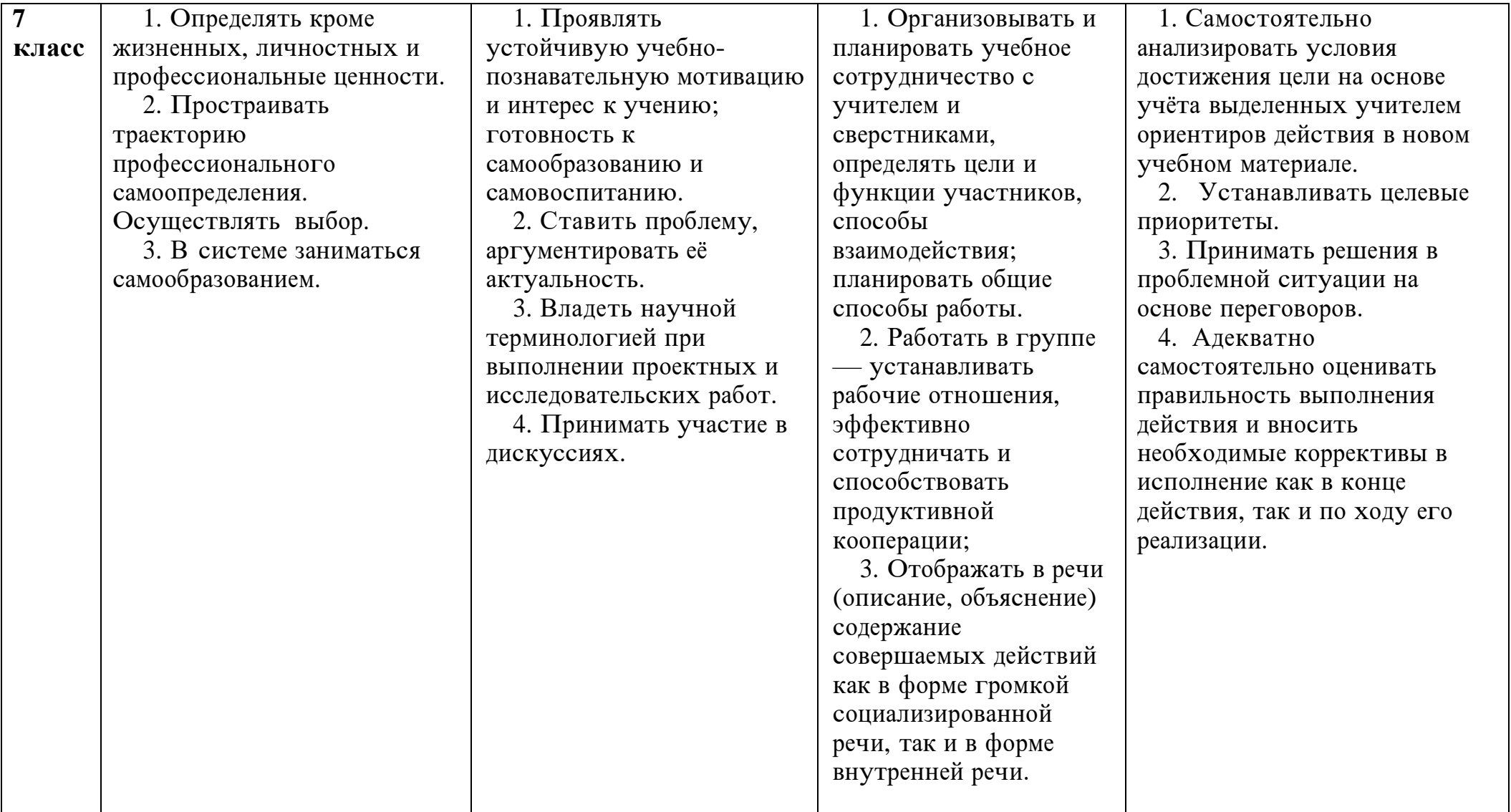

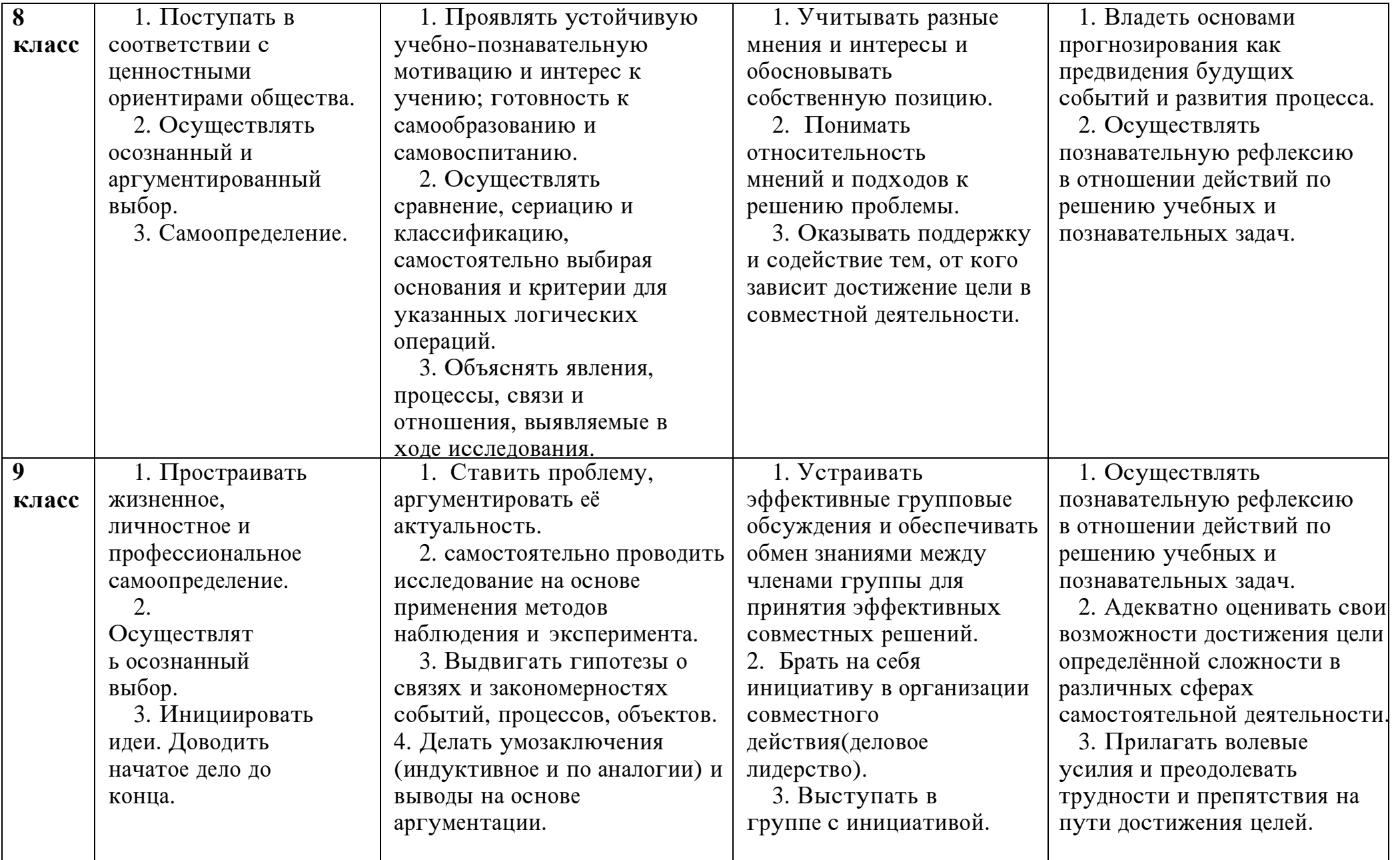

# **Тематический план**

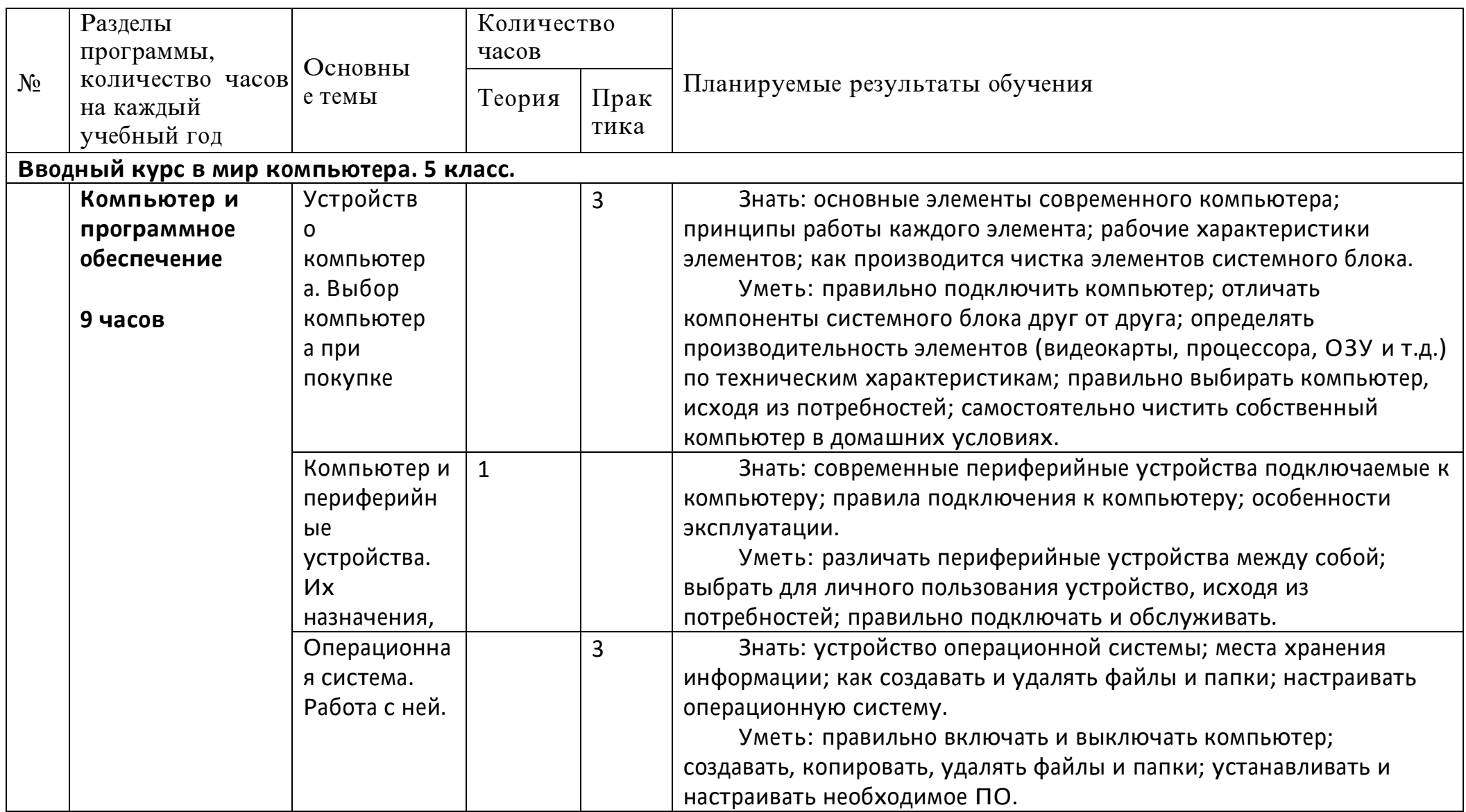

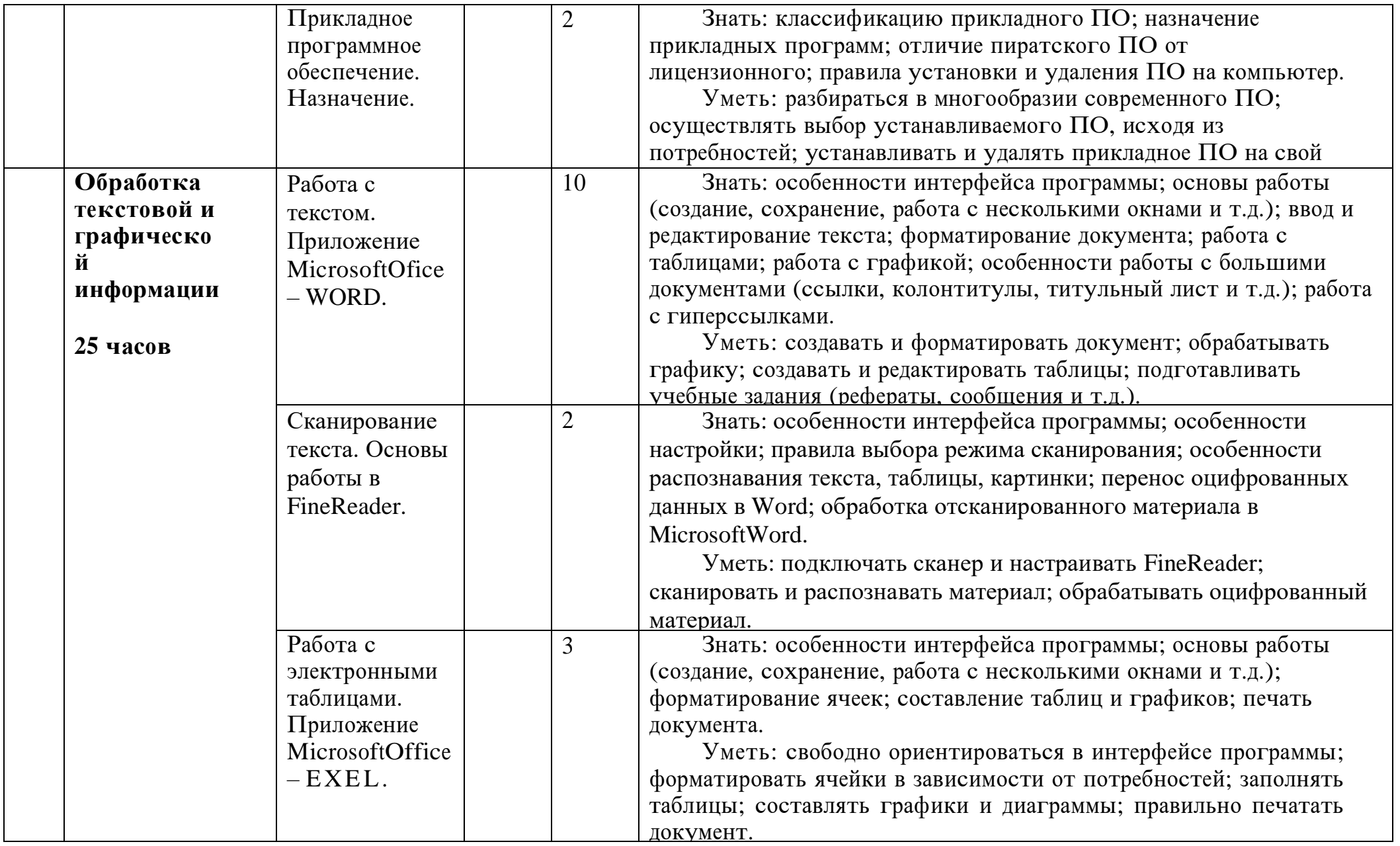

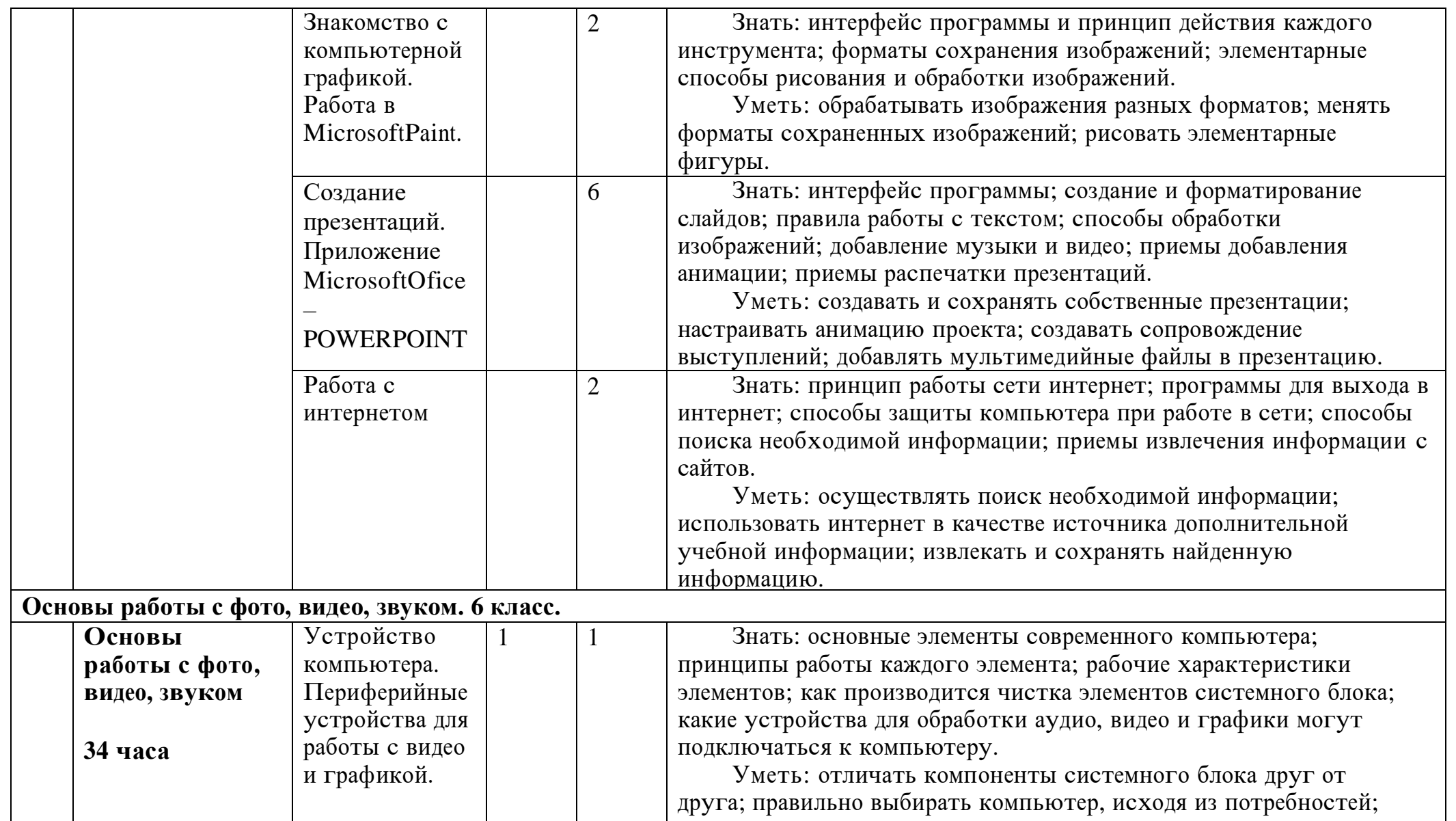

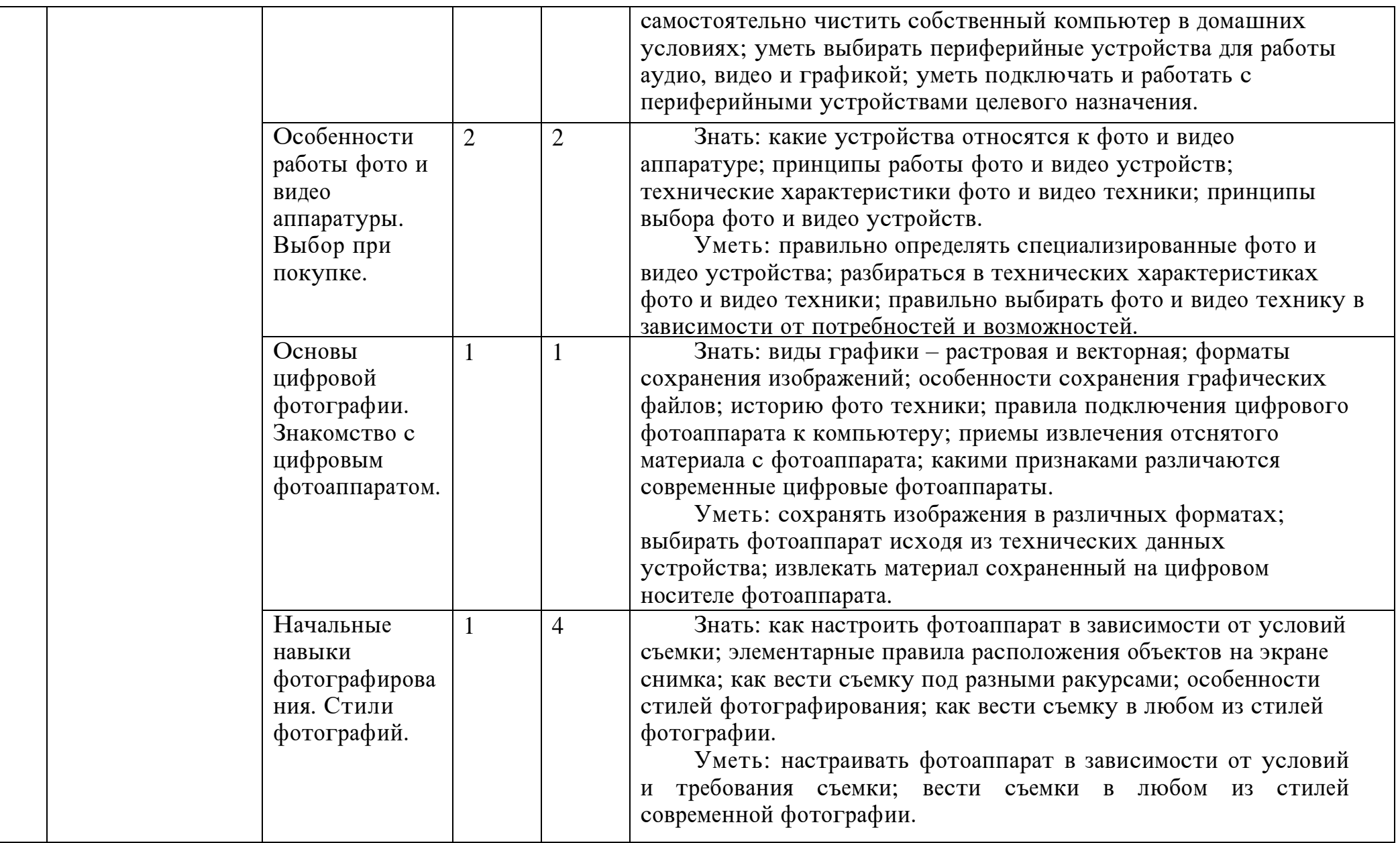

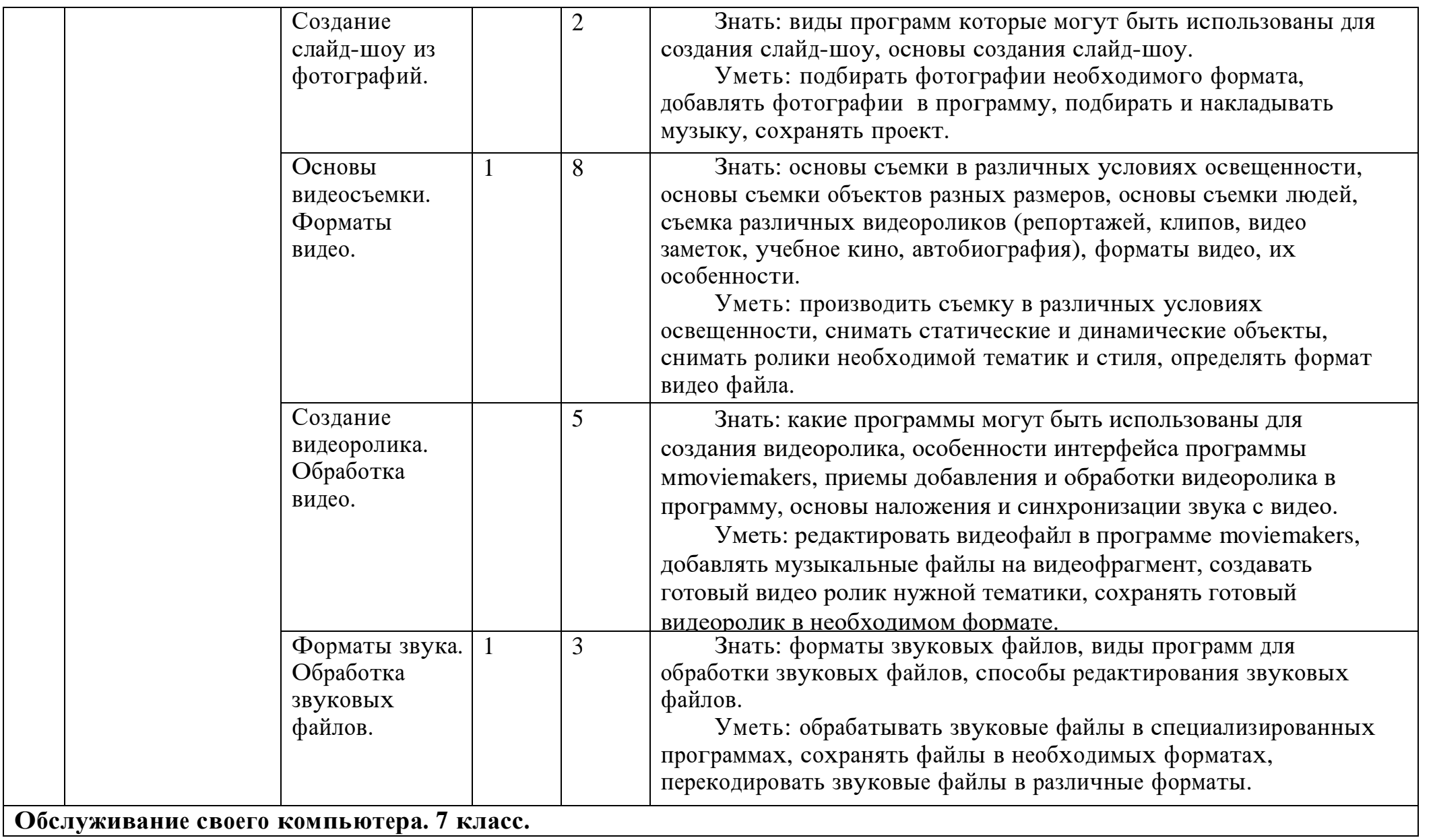

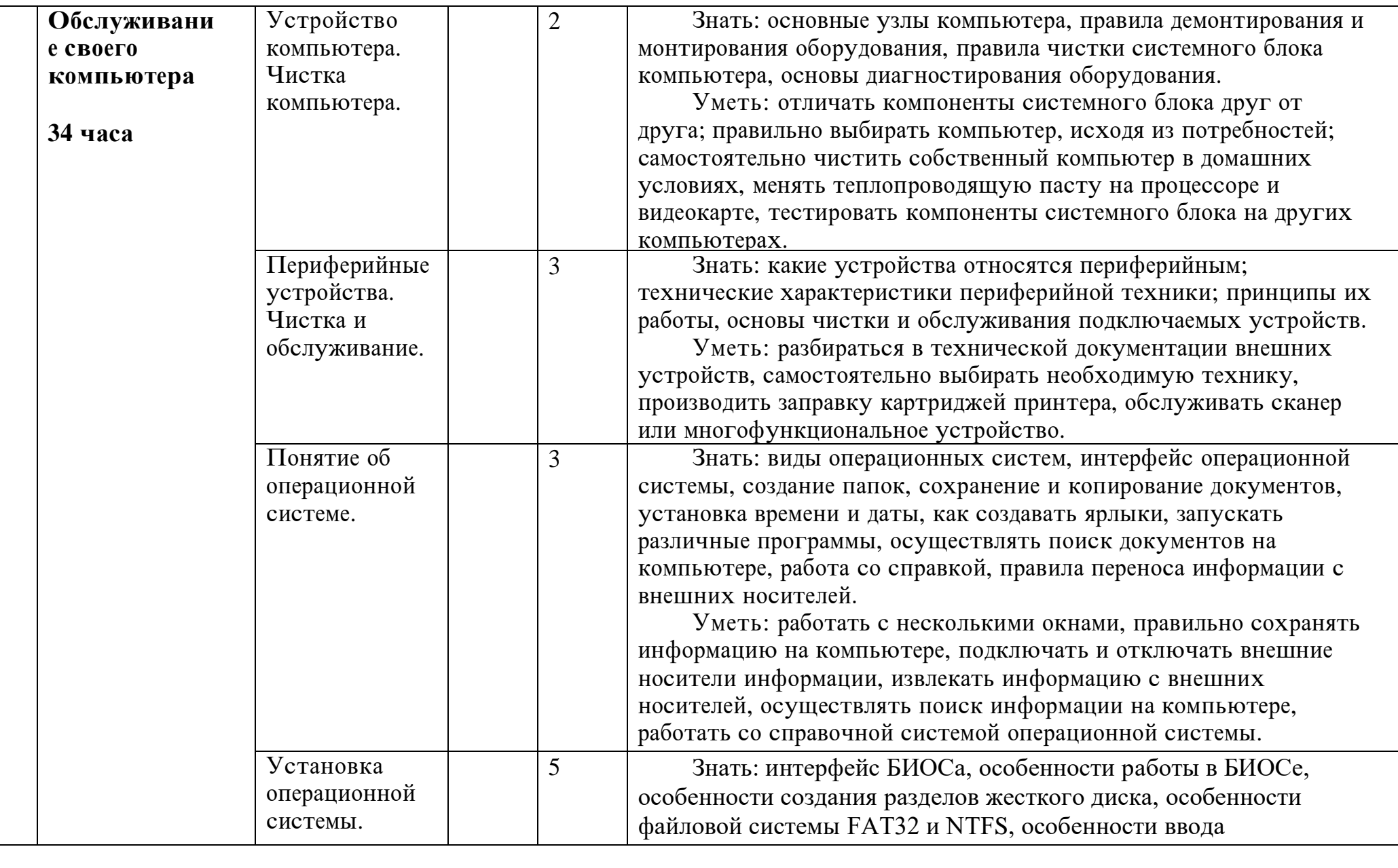

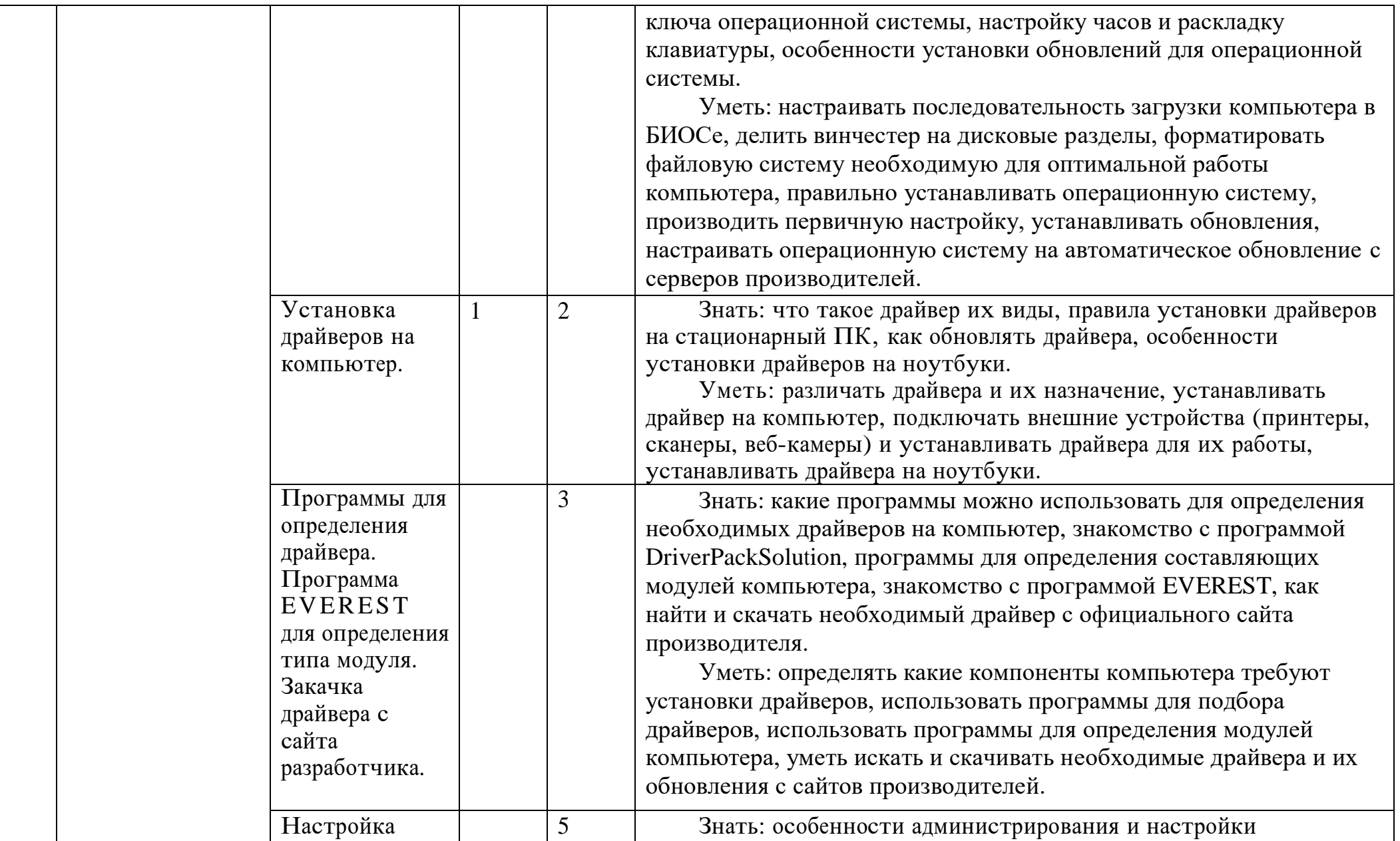

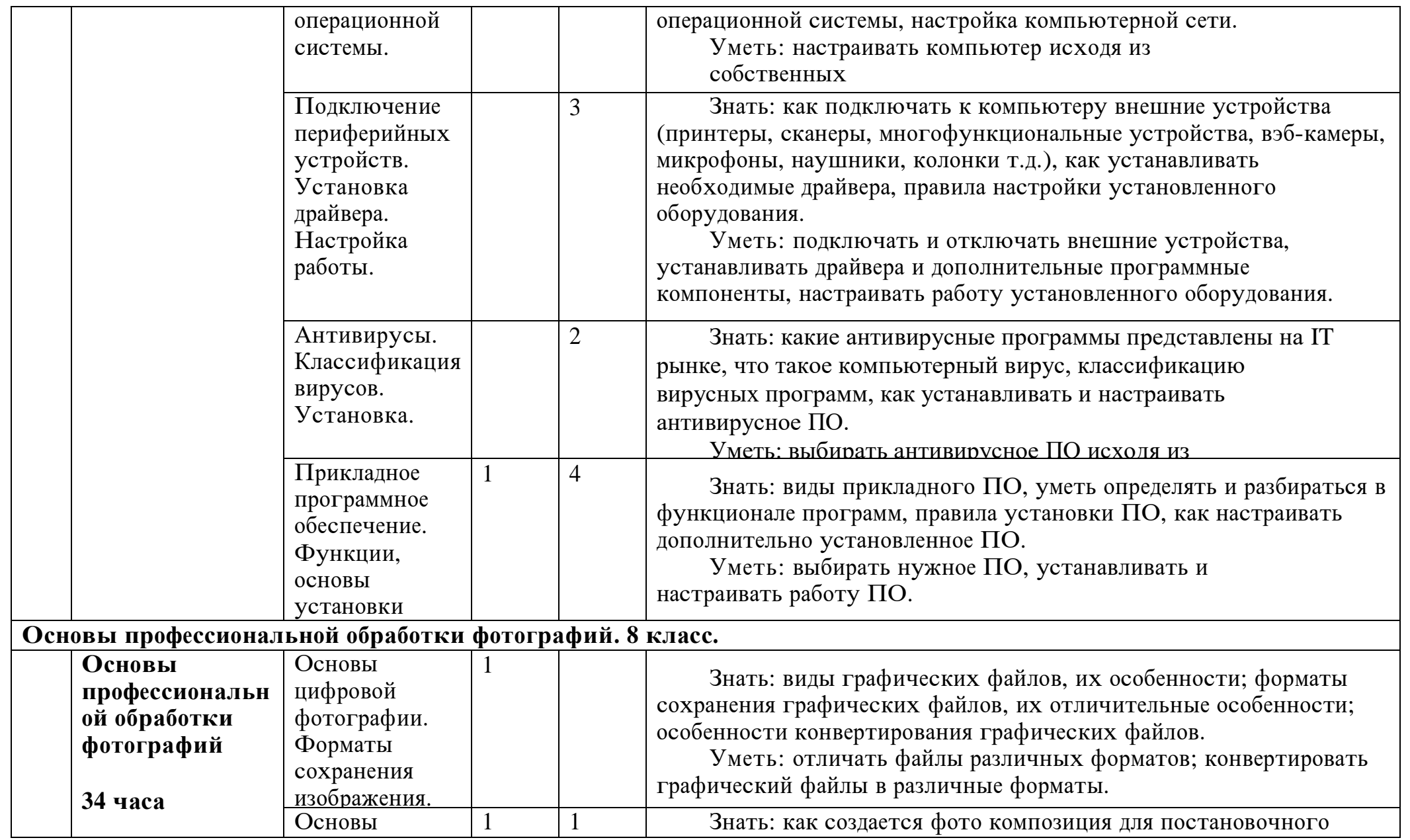

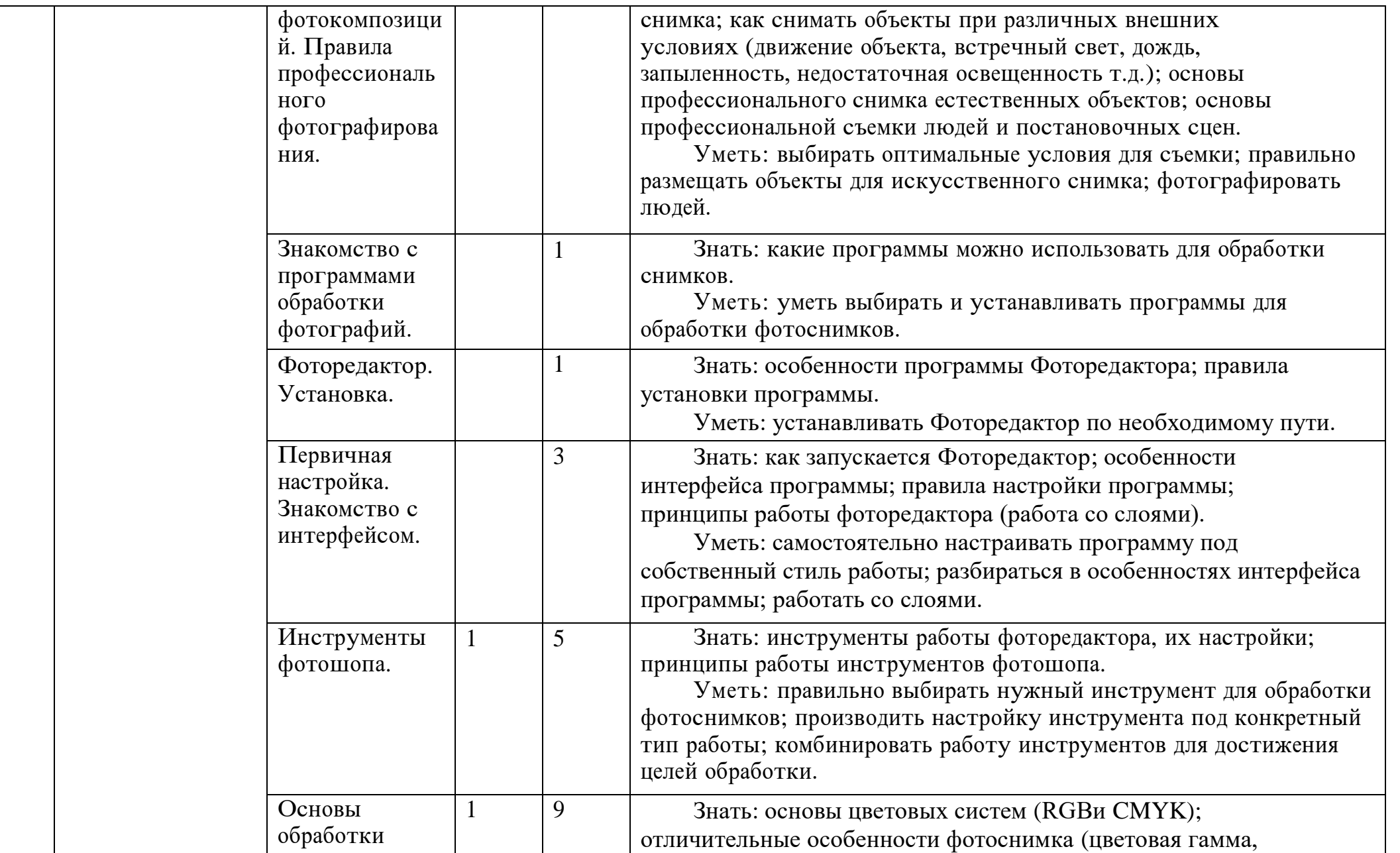

резкость, шум,

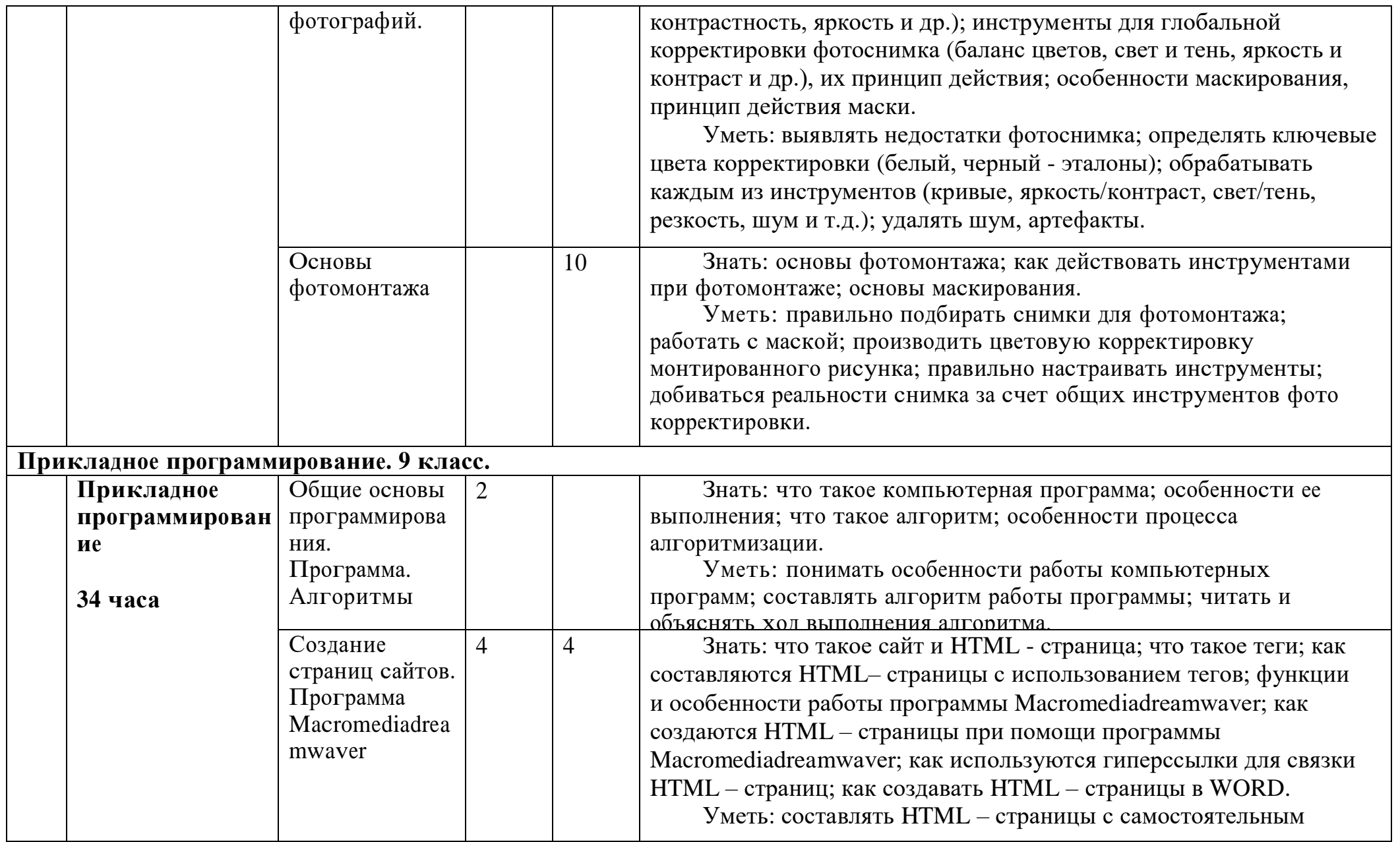

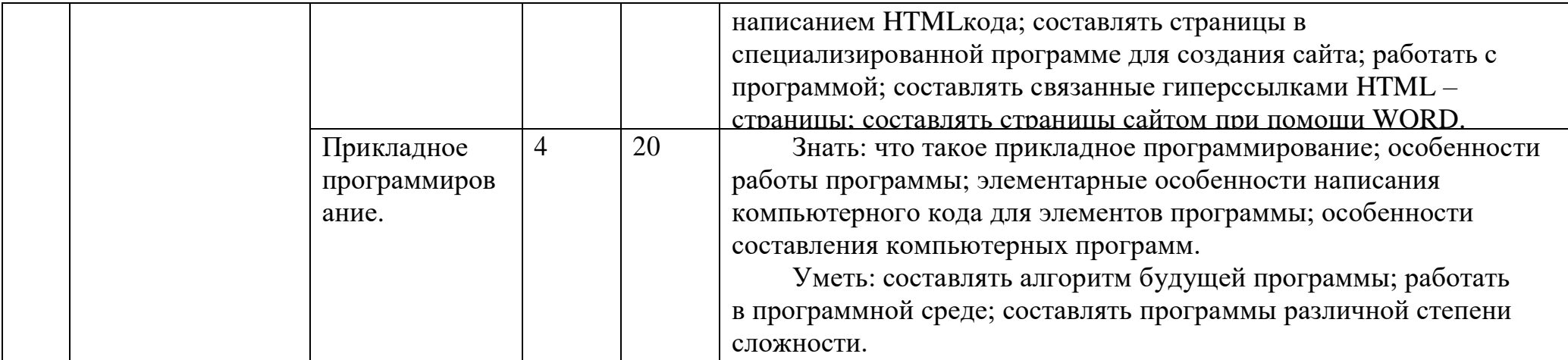

# **Календарно-тематическое планирование 5 класс**

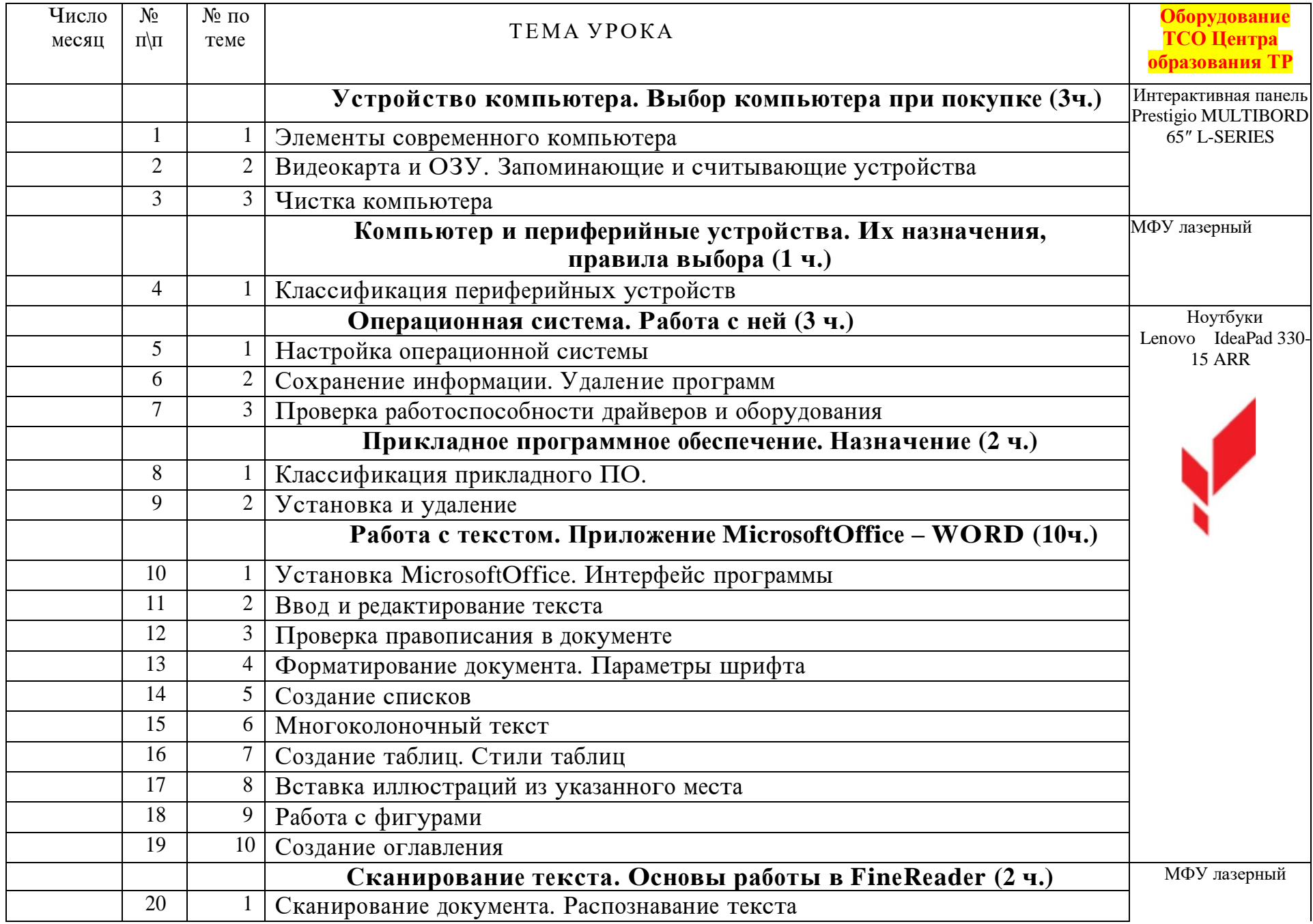

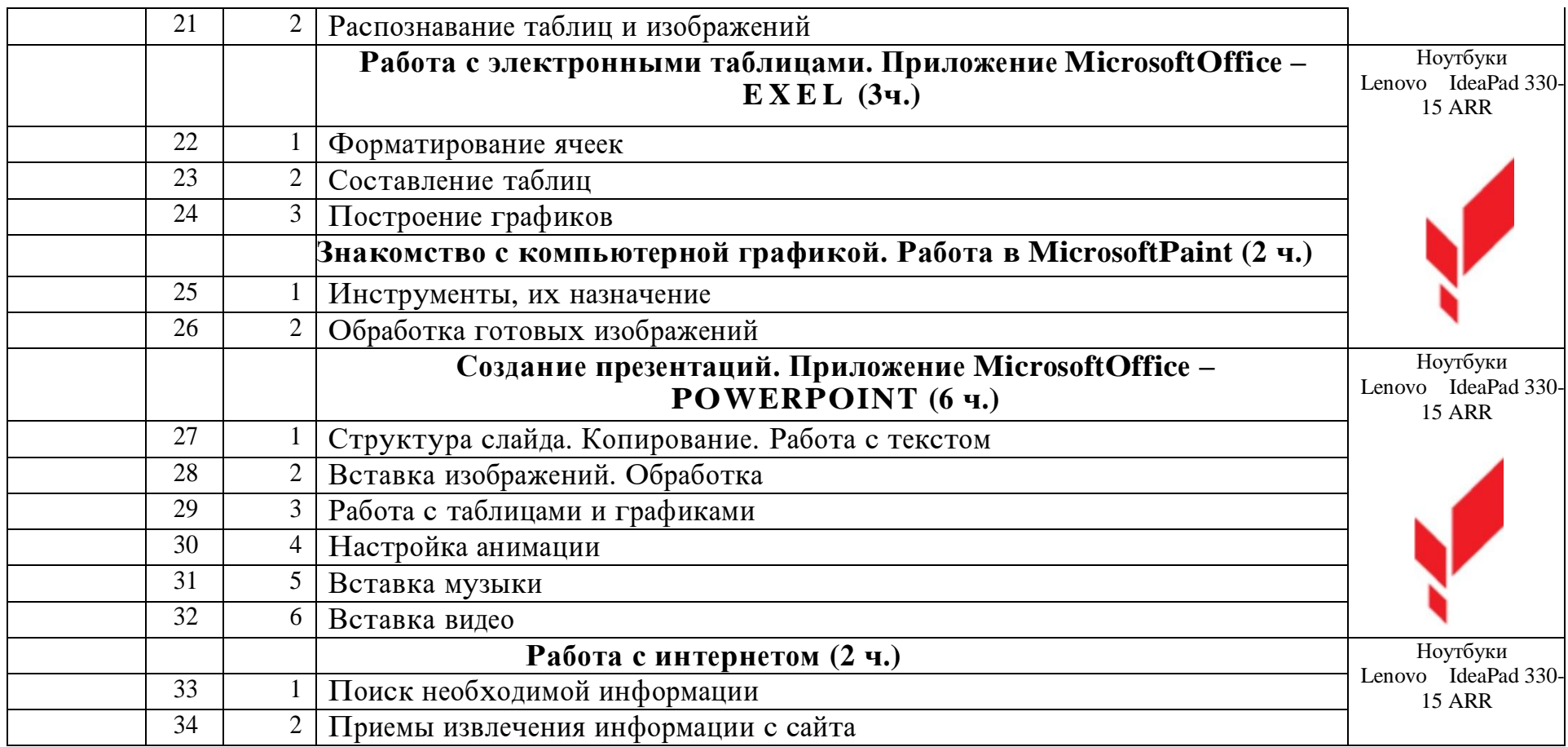

# **Календарно-тематическое планирование 6 класс**

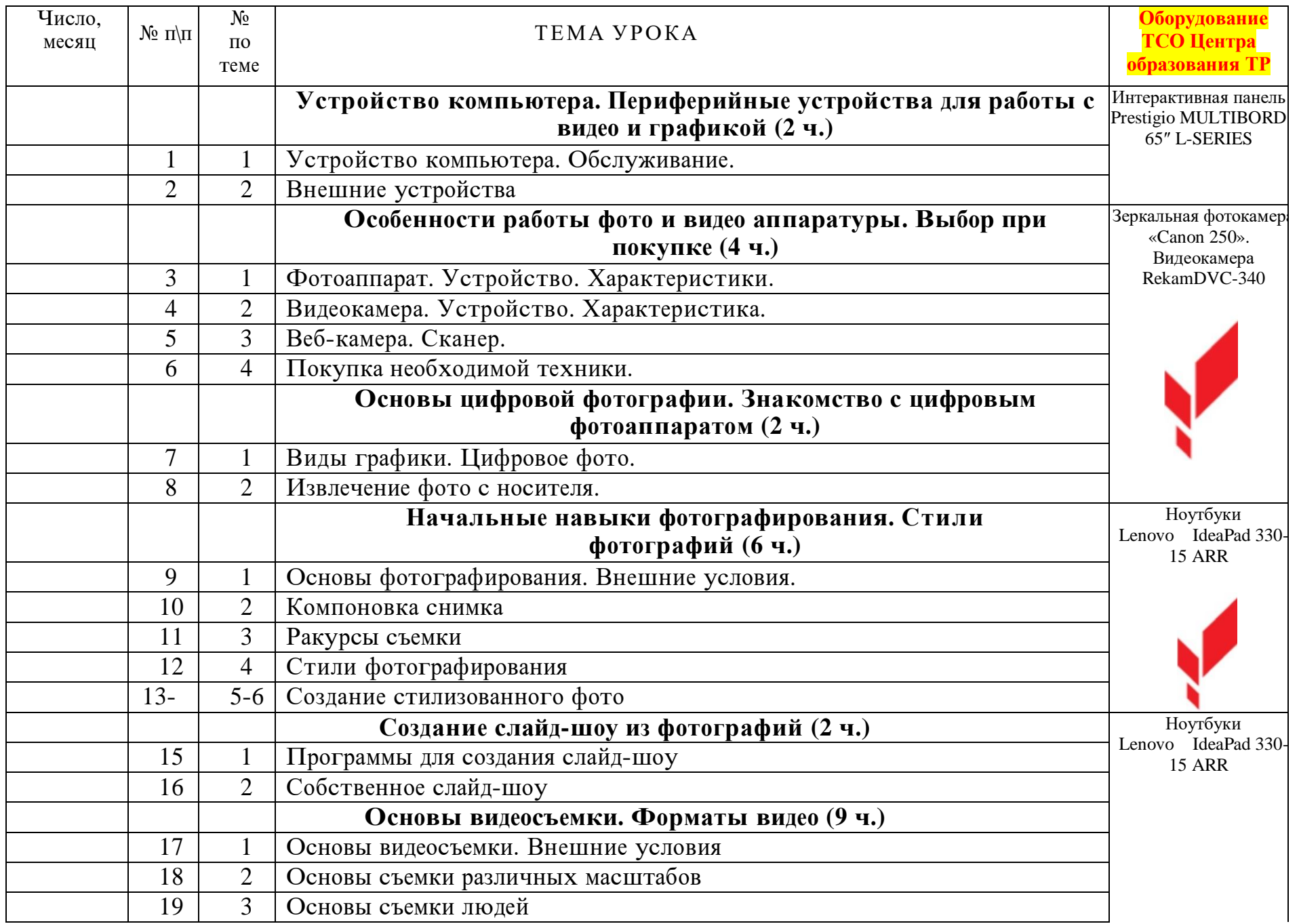

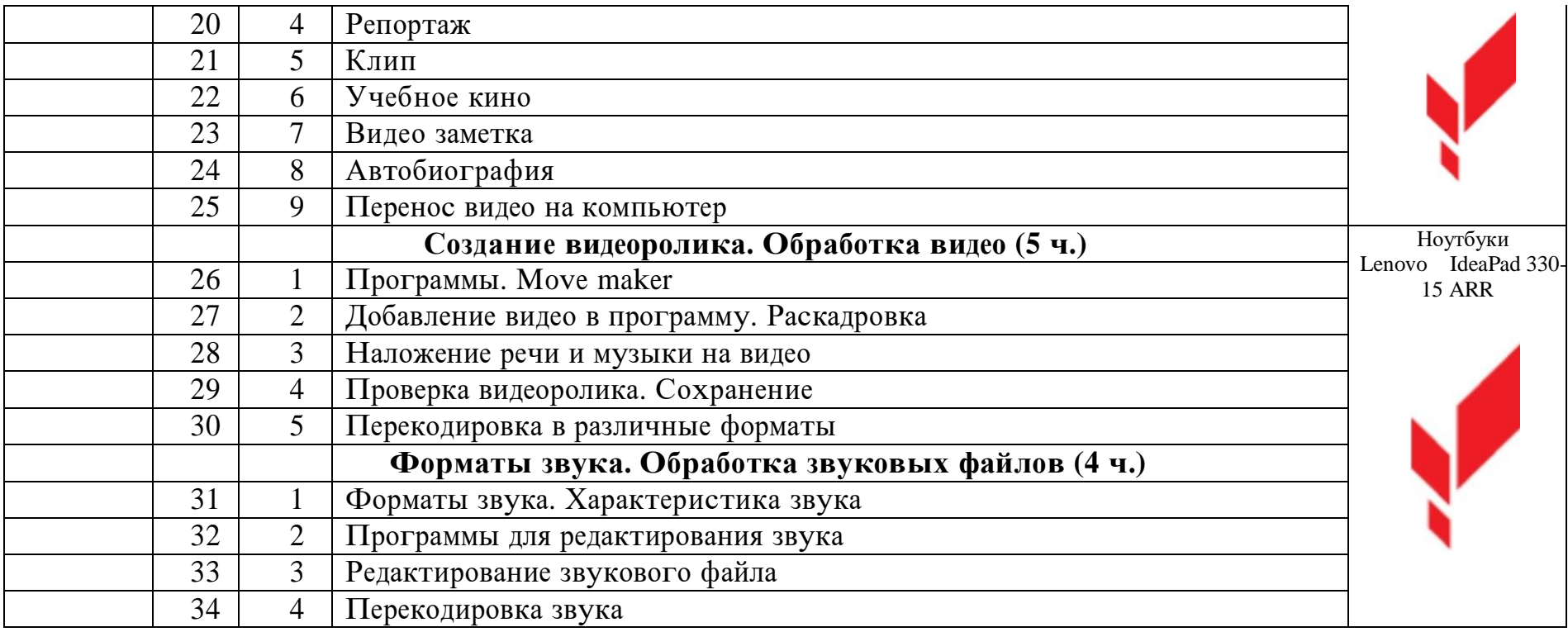

# **Календарно-тематическое планирование 7 класс**

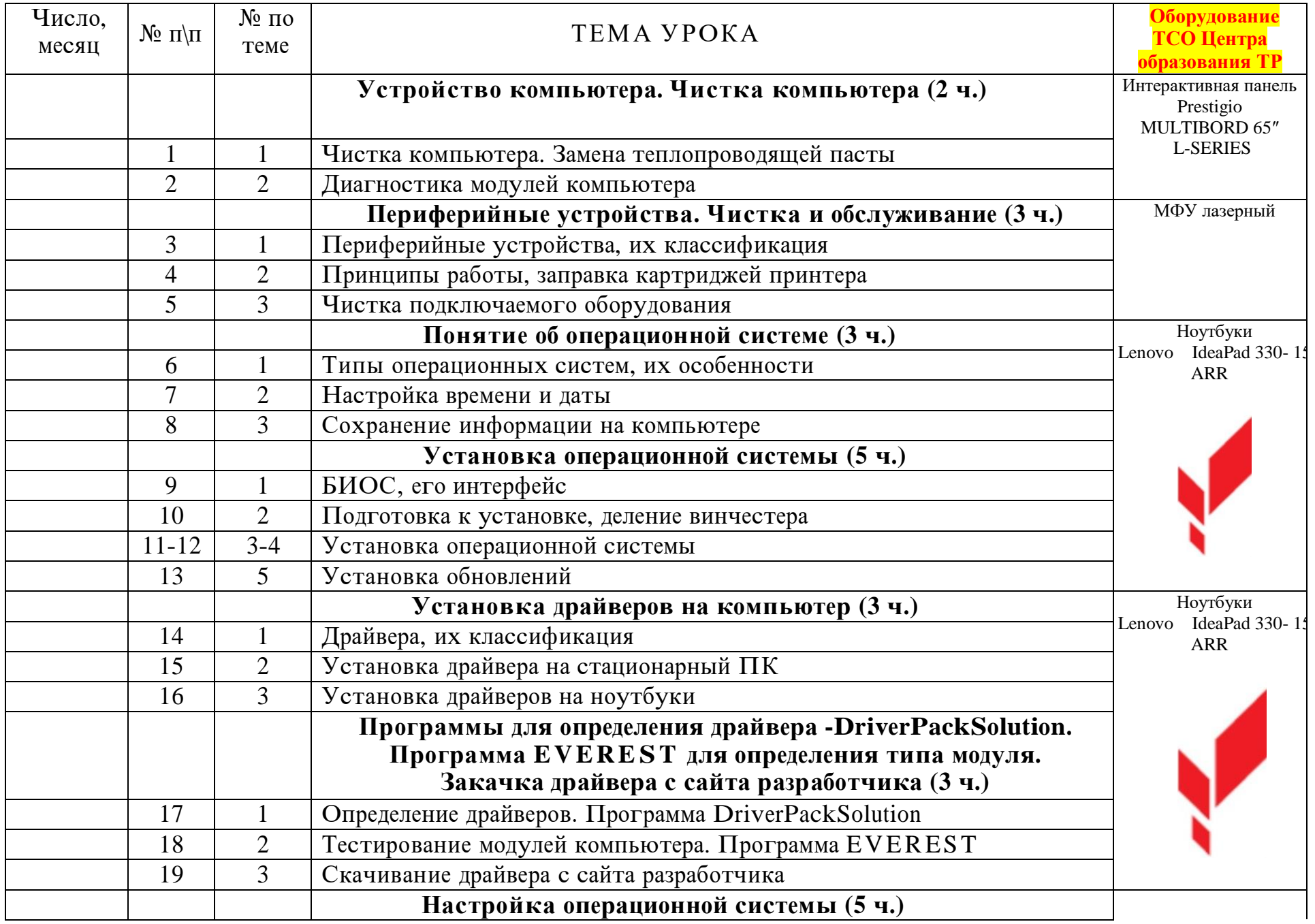

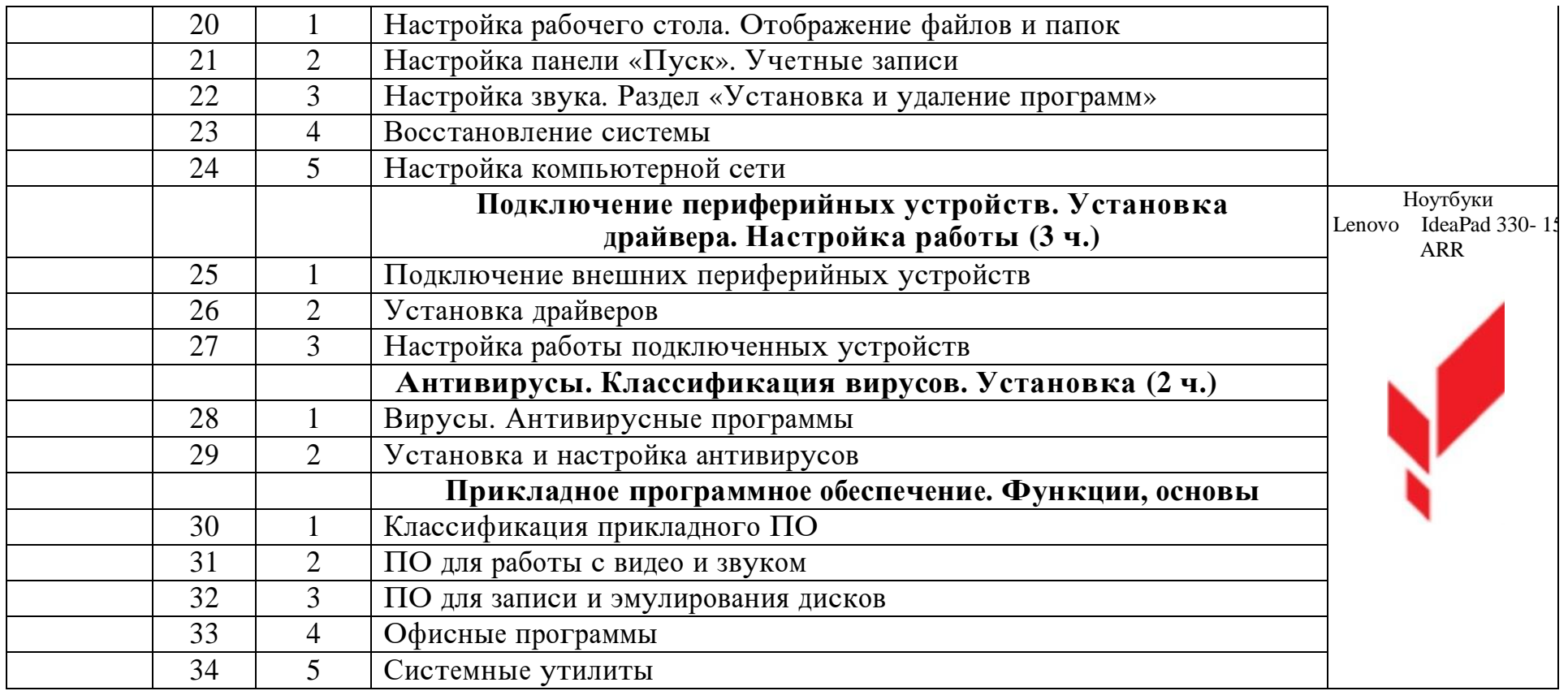

# **Календарно-тематическое планирование 8 класс**

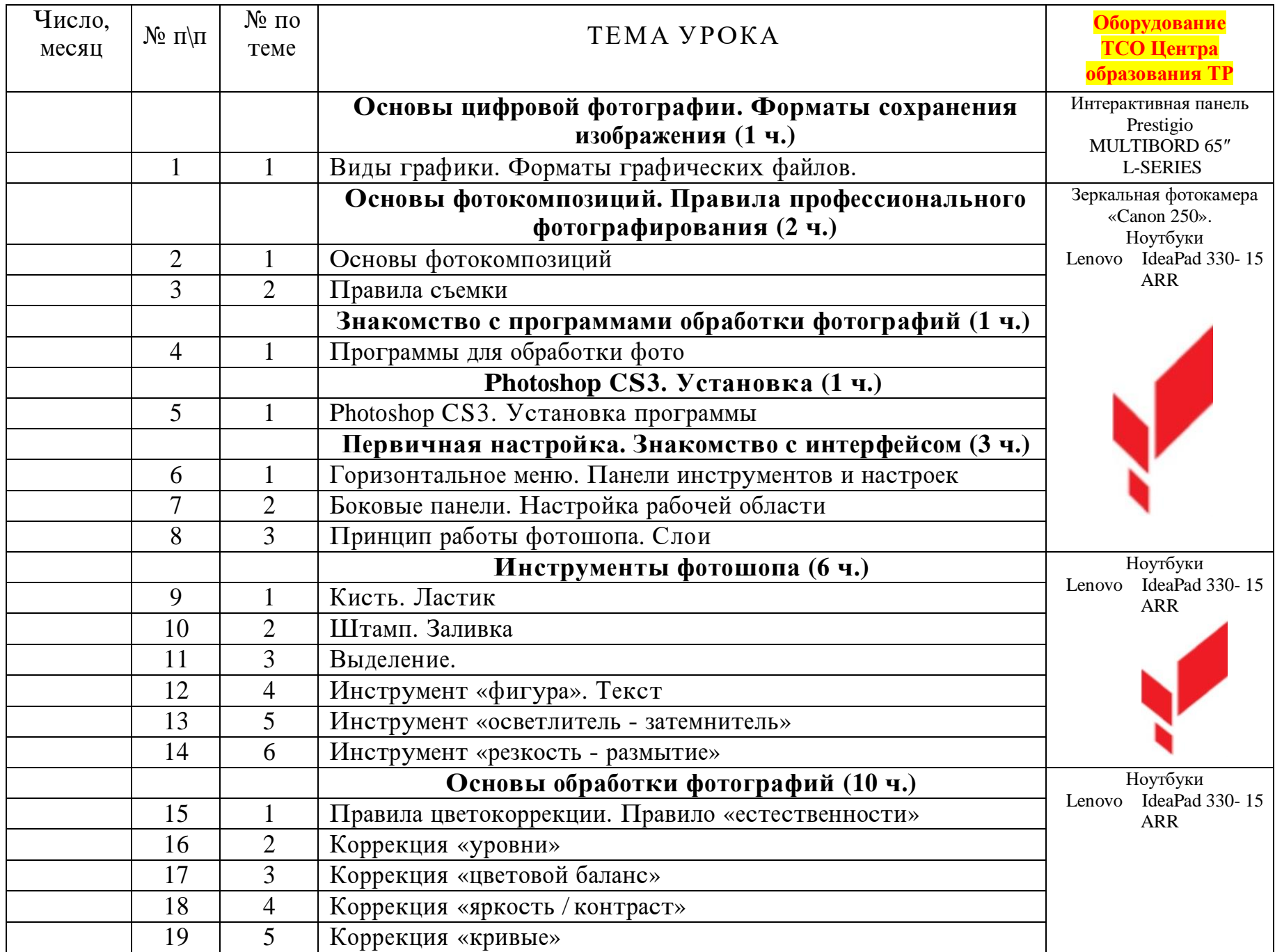

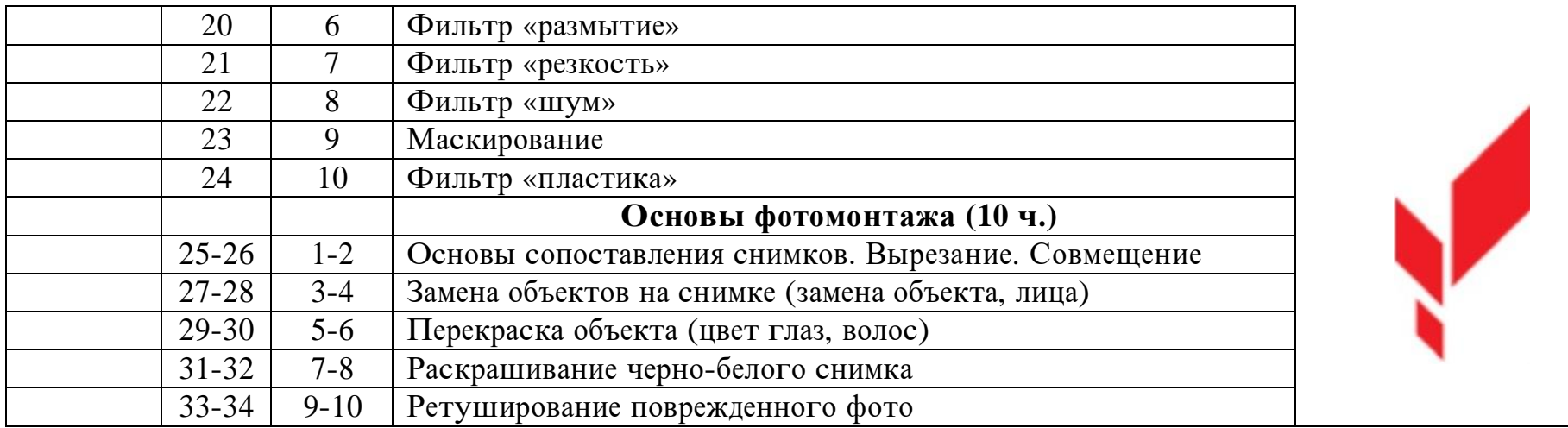

# **Календарно-тематическое планирование 9 класс**

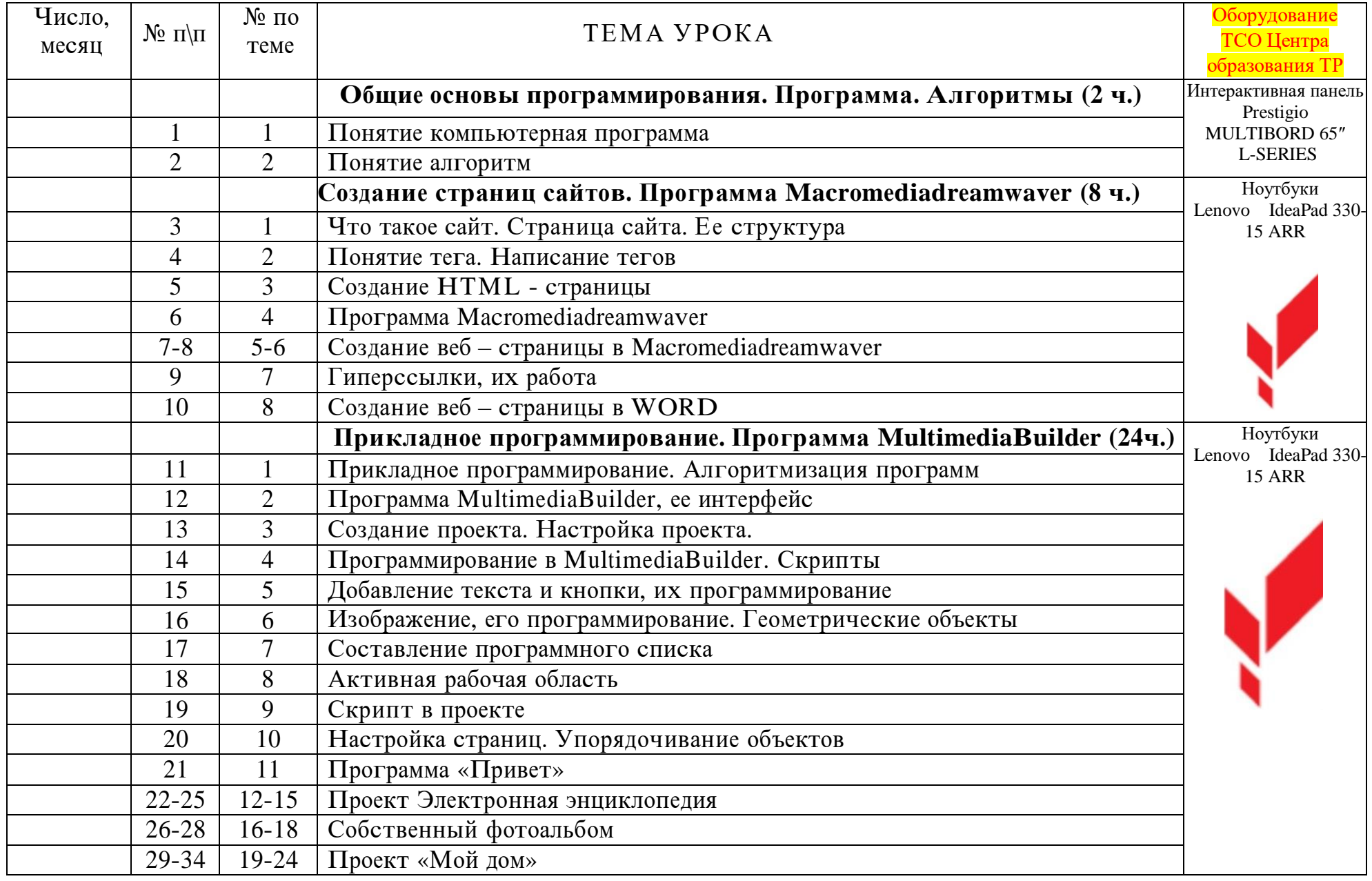

### **Содержание программы.**

#### **5 класс**

**Вводный курс в мир компьютера (34**

**ч.). Раздел I. Компьютер и программное обеспечение (9**

**ч.)**

**Устройство компьютера. Выбор компьютера при покупке (3 ч.).** Классификация компьютеров. Элементы современного компьютера. Подключение. Разбор компьютера. Процессор. Материнская карта. Видеокарта. Оперативная память (ОЗУ). Жесткий диск (HDD). Считывающее

устройство. Монитор. Чистка компьютера. Компоновка компьютера. *Практикумы:*

- *1. Разборка системного блока. Изучение размещения узлов компьютера.*
- *2. Определение производителя и модели устройств компьютера. Монтаж и демонтаж узлов компьютера.*
- *3. Чистка системного блока.*

**Компьютерные и периферийные устройства. Их назначения, правила выбора (1 ч.).** Классификация периферийных устройств. Сканеры. Принтеры. Многофункциональные устройства (МФУ). Веб-камеры. Акустические системы. Игровая периферия. Графическая периферия.

**Операционная система. Работа с ней (3 ч.).** Классификация операционных систем. Особенности интерфейса Windows. Настройка операционной системы. Отображение запоминающих и считывающих устройств. Создание файлов и папок. Копирование, перемещение и

сохранение информации. Удаление программ. Проверка работоспособности оборудования.

*Практикумы:*

- *1. Настройка операционной системы (внешний вид окон, смена заставки, вид отображения файлов и папок, скорость движения курсора, настройка панели задач, настройка кнопки «ПУСК», настройка открытия и выделения папок и т.д.).*
- *2. Создание файлов и папок. Сохранение, перемещение и удаление информации.*
- *3. Открытие диспетчера задач. Запуск диспетчера устройств.*

**Прикладное программное обеспечение. Назначение (2 ч.).** Классификация прикладного программного обеспечения (ПО).

Классификация прикладного программного обеспечения (ПО). Установка и удаление. Антивирусы, их классификация, установка и удаление. Мультимедиа программы. Диагностическое ПО.

*Практикумы:*

*1. Установка и удаление ПО.*

*2. Антивирусы. Установка, настройка, удаление.*

**Раздел II. Обработка текстовой и графической информации (25 ч.)**

**Работа с текстом. Приложение MicrosoftOffice – WORD (10 ч.).** Установка MicrosoftOffice. Интерфейс программы. Создание документа. Шаблоны документов. Работа с несколькими окнами. Ввод и редактирование текста. Проверка правописания документа. Поиск в документа. Замена данных.

Форматирование документа. Параметры шрифта. Форматирование абзацев. Создание списков. Многоколоночный текст. Создание таблиц. Стили таблиц. Редактирование текста в таблице. Вставка изображение из указанного места. Работа с фигурами. Сноски и колонтитулы. Создание оглавления. Работа с гиперссылками.

*Практикумы:*

- *1. Создать документ (создать документы различных шаблонов). Сохранить документ, скопировать, переместить, переименовать.*
- *2. Ввод текстового блока и его редактирование (перемещение и удаление слов, перемещение текста по странице, регулирование ширины текста, выравнивание текста).*
- *3. Проверка орфографии и пунктуации в документе. Поиск слова в документе. Замена данных.*
- *4. Форматирование шрифта. Выравнивание абзацев. Изменение межстрочного интервала.*
- *5. Создание нумерованного списка. Создание маркеровочного списка.*
- *6. Создание колонок. Изготовление шаблона буклета.*
- *7. Создание таблиц с заданным количеством колонок и строк. Добавление текста в таблицу. Применение шаблонов форматирования. Объединение и добавление строк и клонок.*
- *8. Вставка изображений. Форматирование графических объектов. Применение стилей оформления.изменение формы изображения. настройка цветности и резкости изображения.*
- *9. Добавление графических объектов. Изменение размеров объектов. Применение цветовых стилей. Группировка объектов.*
- *10.Создание стилизованных заголовков. Создание оглавления для текстовой работы.*

**Сканирование текста. Основы работы с FineReader (2 ч.).** Настройка программы. Интерфейс. Сканированиедокумента.

Распознавание текста. Распознавание таблиц и изображений. Передача материала. Сохранение документа.

*Практикумы:*

- *1. Сканировать и распознать текстовый документ.*
- *2. Сканирование, распознавание таблиц и рисунков. Сохранение и передача документа.*

### **Работа с электронными таблицами. Приложение MicrosoftOffice –**

**E X E L (3 ч.).** Интерфейс программы. Форматирование ячеек. Составление таблиц. Построение графиков. Построение диаграмм. Копирование графиков и диаграмм в Word. Простейшие расчеты.

*Практикумы:*

*1. Составление электронных таблиц. Простейшие математические расчеты.*

*2. Построение графиков и диаграмм.*

**Знакомство с компьютерной графикой. Работа в MicrosoftPaint (2 ч.).** Инструменты, их назначение. Форматы сохранения изображений, их свойства. Способы рисования элементарных фигур. Свободное рисование инструментами. Обработка готовых изображений.

- *1. Рисование инструментами. Создание рисунков при помощи элементарных фигур.*
- *2. Обработка изображений (вырезание части рисунка, копирование,*

*рисование на изображении, обрезка изображения). Сохранение графического файла в разных форматах.*

**Создание презентаций. Приложение MicrosoftOffice POWERPOINT** (6 ч.). Особенности интерфейса. Структура **POWERPOINT (6 ч.).** Особенности интерфейса. Структура слайда. Копирование. Работа с текстом. Оформление слайда. Шаблоны. Вставка изображений. Обработка. Работа с элементарными фигурами. Применение к изображениям различных эффектов. Работа с таблицами и графиками. Вставка переходов. Настройка анимации слайда. Вставка музыки. Вставка видео. Настройка презентации по времени.

*Практикумы:*

- *1. Создание слайда. Копирование слайда. Дублирование слайда.*
- *2. Добавление графического слайда. Применение к нему художественных эффектов.*
- *3. Создание графиков и диаграмм, добавление их в презентацию.*
- *4. Создание нескольких слайдов и применение к ним анимации.*
- *5. Добавление музыкального файла в презентацию.*
- *6. Создание презентации со встроенным видеофайлом.*

**Работа с интернетом (2 ч.).** Принцип работы интернета. Программы для выхода в интернет. Защита компьютера при работе в сети. Поиск необходимой информации. Приемы извлечения информации с сайта.

*Практикумы:*

- *1. Поиск информации в различных поисковых системах. Работа в различных браузерах.*
- *2. Сохранение текстовой информации с сайта. Скачивание файлов с сайтов.*

### **6 класс**

# **Основы работы с фото, видео, звуком (34 ч.).**

**Устройство компьютера. Периферийные устройства для работы с видео и графикой (2 ч.).** Классификация компьютеров. Устройство компьютера. Разборка компьютера. Монтаж, демонтаж элементов Чистка компьютера. Классификация периферийных устройств для компьютера. Устройства для работы с видео и графикой.

*Практикумы:*

*1. Монтаж, демонтаж элементов компьютера. Чистка компьютера.*

**Особенности работы фото и видео аппаратуры. Выбор при покупке (4 ч.).**<br>Фотоаппарат,

их виды, особенности. Устройство фотоаппаратов.<br>фотоаппаратов. Особенности выбора при покупке. Характеристики фотоаппаратов. Особенности выбора при покупке. Классификация видеокамер. Устройство видеокамер. Характеристики видеокамер. Особенности выбора при покупке. Вэб-камеры, их многообразие. Характеристики вэб-камер. Сканеры, их виды. Правила выбора сканеров. Правила покупки необходимой техники.

- *1. Изучение характеристик фотоаппаратов, видеокамер, вэб-камер, сканеров.*
- *2. Составление плана-проекта для покупки фото видео техники исходя из технических характеристик.*

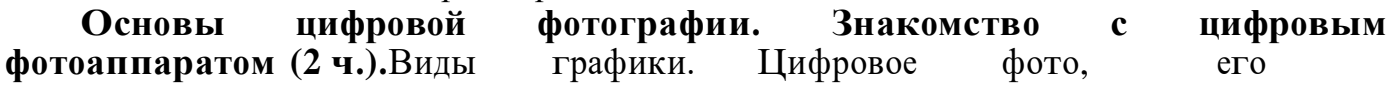

особенности. Оцифровка бумажных фотографий. Извлечение снимков с памяти фотоаппарата. Определение формата изображений.

*Практикумы:*

*1. Извлечение снимков с фотоаппарата и сохранение на компьютере. Определение формата снимков.*

**Начальные навыки фотографирования. Стили фотографий (6 ч.).** Основы фотографирования объектов. Внешние условия фотографирования (освещение, дистанция, размеры объекта, фон, движение). Художественные стили изображений. Компоновка снимков. Ракурсы съемки. Стили фотографирования.

Создание стилизованного фото. Фотографирование с использованием сменного фона.

*Практикумы:*

- *1. Изучение внешних условий перед съемкой. Создание компоновок для фотографий различных тематик.*
- *2. Съемка под различными ракурсами.*
- *3. Создание снимков в различных стилях.*
- *4. Создание снимков с искусственной декорацией.*

**Создание слайд-шоу из фотографий (2 ч.).** Программы для создания слайдшоу. Особенности программы MovieMaker. Интерфейс программы, настройки, принципы работы.Собственное слайд-шоу.

*Практикумы:*

- *1. Знакомство с программой MovieMaker. Основы работы.*
- *2. Создание собственного слайд-шоу.*

**Основы видеосъемки (9 ч.).** Основы цветной видеосъемки. Внешние условия при съемке (освещение, дистанция, размеры объекта, фон, движение). Размещение объектов в кадре. Основы съемки различных масштабов. Съемка с «руки». Съемка со штатива. Съемка в движении. Основы съемки людей. Репортаж. Съемка репортажа. Клип, правила его создания. Учебное кино, его особенности, правила съемки. Видео заметка. Автобиография, особенности съемки. Перенос видео на компьютер.

*Практикумы:*

- *1. Учебная съемка для правильного размещения объектов. Статичная съемка.*
- *2. Съемка объектов различных масштабов. Съемка в движении.*
- *3. Отработка правил съемки людей.*
- *4. Репортаж о жизни своего населенного пункта.*
- *5. Съемка клипа.*
- *6. Съемка собственного учебного кино.*
- *7. Видео заметка о своем населенном пункте.*
- *8. Видео автобиография. Копирование снятого видео компьютер.*

# **Создание видеоролика. Обработка видео (5 ч.).**Форматы видео.

# Программы

для обработки видео. Программа MovieMaker. Добавление видео в программу. Раскадровка видео. Наложение речи и музыки на видео. Создание синхрона. Проверка видеоролика. Сохранение видео на компьютере. Перекодировка в различные форматы.

- *1. Запуск и настройка программы для обработки видео. Настройка MovieMaker. Добавление видео в программу.*
- *2. Редактирование видео (смена кадров местами, вырезание кадров,*

*добавление видео в кадровую последовательность).*

- *3. Наложение музыки на видеоролик.*
- *4. Озвучивание видео фрагмента.*
- *5. Сохранение видео. Перекодировка видео в различные форматы.*

**Форматы звука. Обработка звуковых файлов (4 ч.).** Форматы звука.

Частотная характеристика звука. Программы для редактирования звука. Редактирование звукового файла (нарезка звука, добавления звукового файла, наложение звуковых эффектов). Сохранение звука в различных форматах. Перекодировка звукового файла.

*Практикумы:*

- *1. Знакомство с программой для обработки звука. Добавление звукового файла в программу.*
- *2. Редактирование звукового файла (нарезка звука, добавления звукового файла, наложение звуковых эффектов).*
- *3. Сохранение звука в различных форматах. Перекодировка звуковых файлов в необходимый формат.*

# **7 класс**

# **Обслуживание своего компьютера (34 ч.).**

**Устройство компьютера. Чистка компьютера (2 ч.).** Устройство компьютера. Характеристика узлов компьютера(производительность процессора (ЦП), «мощность» видеокарты, объем и производительность оперативной памяти и т.д.). Чистка компьютера. Замена теплопроводной пасты (на центральном процессоре, процессоре видеокарты). Диагностика модулей компьютера.

*Практикумы:*

- *1. Чистка системного блока. Замена теплопроводной пасты на ЦП и процессоре видеокарты.*
- *2. Проверка работоспособности модулей системного блока.*

**Периферийные устройства. Чистка и обслуживание (3 ч.).** Периферийные устройства, их классификация. Принтер. Принцип работы принтера. Заправка картриджей принтера. Чистка и обслуживание подключаемого оборудования.

*Практикумы:*

- *1. Определение характеристик подключаемого оборудования (характеристики принтера, технические особенности сканеров, вэб-камер и т.д.).*
- *2. Замена и заправка картриджей струйного принтера.*
- *3. Чистка принтера и сканера. Монитора компьютера.*

**Понятие об операционной системе (3 ч.).** Типы операционных систем, их особенности (компьютерные, мобильные). Прошивки технических устройств (телефонов, принтеров и т.д.). Настройка операционной системы.

Настройка времени и даты. Настройка оформления окон. Настройка электропитания. Сохранение информации на компьютере. Шифрование папок и файлов.

*Практикумы:*

- *1. Настройка оформления окон. Настройка ждущего режима.*
- *2. Настройка времени и даты. Архивирование файлов. Кодирование архива.*
- *3. Создание кода на открытие папки и файла.*

**Установка операционной системы (5 ч.).** Что такое БИОС. Настройки

БИОСа. Установка первичной загрузки. Подготовка компьютера к установке. Извлечение необходимых к сохранению файлов. Понятие о файловой системе. Деление винчестера. Установка операционной системы. Первичные установки операционной системы. Установка обновлений. Настройка обновления системы.

*Практикум:*

- *1. Настройка БИОСа к первичной загрузке с CD-диска или винчестера.*
- *2. Деление винчестера на дисковые разделы.*
- *3. Установка операционной системы.Установка пароля администратора.*
- *4. Установка обновлений на операционную систему. Настройка графика обновлений системы.*

**Установка драйверов на компьютер (3 ч.).**Что такое драйвер. Классификация драйверов. Проверка установленных драйверов. Установка драйверов на ПК, особенности. Установка драйверов на ноутбук, особенности.

*Практикумы:*

*1. Установка драйверов на настольный компьютер.*

*2. Установка драйверов на ноутбук.*

**Программы для определения драйвера - DriverPackSolution. Программа E V E R EST для определения типа модуля. Закачка драйвера с сайта разработчика (3 ч.).** Определение подключенного оборудования на компьютере. Определение подписи драйвера. Определение необходимости установки драйвера. Программа для определения и подбора драйверов DriverPackSolution. Программа для тестирования подключенного оборудования – EVEREST. Поиск сайта производителя оборудования. Определение и поиск драйвера на сайте производителя. Скачивание драйвера с сайта производителя.

*Практикумы:*

- *1. Работа с программой по поиску необходимых драйверов - DriverPackSolution.*
- *2. Работа с программой для тестирования подключенного оборудования – EVEREST.*
- *3. Поиск необходимого драйвера на сайте производителя. Скачивание драйвера.*

**Настройка операционной системы (5 ч.).** Панель управления Windows, разделы, назначение. Настройка отображения файлов и папок. Настройка мыши, звука, клавиатуры, языков ввода.Настройка панели «Пуск». Учетные записи, настройка входа в систему. Раздел «Установка и удаление программ». Создание точки восстановления системы. Восстановление системы. Создание диска восстановления. Компьютерная сеть. Элементы компьютерной сети. Настройка компьютерной сети.

*Практикумы:*

- *1. Настройка рабочего стола. Настройка отображения папок.*
- *2. Настройка панели «Пуск». Добавление учетных записей, их настройка.*
- *3. Настройка звука компьютера, диагностика неисправностей. Использование раздела «Установка и удаление программ».*
- *4. Создание точки восстановления системы. Восстановление системы по созданной точке.*
- *5. Настройка компьютерной сети*

**Подключение периферийных устройств. Установка драйвера. Настройка работы (3 ч.).** Подключение внешний периферийных устройств. Установка драйверов. Настройка работы подключенного оборудования.

*Практикумы:*

- *1. Подключить к компьютеру внешнее устройство (принтер, сканер, вэбкамеру).*
- *2. Установить драйвера для дополнительного оборудования и проверить их цифровую подпись.*
- *3. Настроить оборудование для необходимой работы.*

**Антивирусы. Классификация вирусов. Установка (2 ч.).** Вирусы, их классификации. Антивирусные программы, их многообразие. Установка и настройка антивирусов.

*Практикумы:*

- *1. Установка антивирусного обеспечения. Лечение компьютера.*
- *2. Настройка работы установленной антивирусной программы.*

**Прикладное программное обеспечение. Функции, основы установки (5 ч.).**Классификация прикладного ПО. ПО для работы видео и звуком, особенности установки и настройки программ, их преимущества и недостатки. ПО для записи и эмулирования дисков, установка, настройка. Офисные программы, установка и настройка. Системные утилиты, их предназначение, многообразие, особенности использования.

*Практикумы:*

- *1. Установка и удаление дополнительных программ. Выявление преимуществ и недостатков программ для обработки звука и видео.*
- *2. Установка и удаление программ для записи и эмулирования дисков. Запись CD-диска, эмулирование записанногоCD-диска.*
- *3. Установка и удаление офисных программ. Особенности работы в них. Создание офисного документа, его сохранение, копирование.*
- *4. Установка системных утилит. Диагностика компьютера. Настройка компьютера при помощи установленных системных программ.*

# **8 класс**

# **Основы профессиональной обработки фотографий (34 ч.).**

**Основы цифровой фотографии. Форматы сохранения изображения (1 ч.).**Виды графики (пиксельная, векторная). Форматы графических файлов.

# **Основы фотокомпозиций. Правила профессионального**

**фотографирования (2 ч.).** Основы фотографирования объектов. Внешние условия фотографирования (освещение, дистанция, размеры объекта, фон, движение). Художественные стили изображений. Компоновка снимков. Ракурсы съемки. Стили фотографирования. Создание стилизованного фото. Фотографирование с использованием сменного фона.

*Практикум:*

*1. Фотографирование объектов в разных стиля, под различными ракурсами. Съемка при различных внешних условиях.*

**Знакомство с программами обработки фотографий (1 ч.).** Программы для редактирования графических файлов.

*Практикумы:*

*1. Изучение особенностей интерфейса и возможностей различных программ для обработки изображений.*

**PhotoshopCS3. Установка (1 ч.).**Что такое PhotoshopCS3. Особенности программы. Установка. Настройка интерфейса.

*Практикумы:*

*1. Установить PhotoshopCS3 на компьютер и настроить интерфейс.*

**Первичная настройка. Знакомство с интерфейсом (3 ч.).**Горизонтальной меню. Панель инструментов и настроек. Боковые панели (панель инструментов, навигация, слои, цветовой тон). Рабочая область, ее настройка. Принцип работы фотошопа. Понятие слой, особенности работы со слоями.

*Практикумы:*

- *1. Изучение команд горизонтального меню. Изучить возможности настройки инструментов (например: кисть или ластик).*
- *2. Изучение инструментов фотошопа. Использование панели навигация для масштабирования изображения.*
- *3. Создание слоев, копирование слоев, их движение, наложение между собой.*

**Инструменты фотошопа (6 ч.).** Понятие об инструменте фотошопа. Инструменты, их режимы работы. Инструменты: «кисть», «ластик», «штамп», «заливка», «выделение», «фигура», «текст»,«осветлитель», «затемнитель», «резкость», «размытие».

*Практикумы:*

- *1. Рисование на слое при помощи киста. Удаление нарисованного ластиком. Изменение настроек кисти и ластика.*
- *2. Использование штампа для копирования областей изображения. Закраска больших участком изображений при помощи заливки. Изменение настроек штампа и заливки.*
- *3. Использование инструмента выделение. Выделение различных участков изображения различными инструментами выделения.*
- *4. Работа с текстом на изображении. Использование на изображении графические фигуры.*
- *5. Применение осветлителя и затемнителя на изображении. Применение к изображению инструментов резкость и размытие.*

**Основы обработки фотографий (10 ч.).** Правила обработки фотографий. Что такое цветокоррекция. Правила цветокоррекции, правило «естественности». Работа с корректирующими инструментами: «уровни»,«цветовойбаланс»,«яркость/ контраст», «кривые». Применение фильтров к изображению.

*Практикумы:*

- *1. Корректировка изображения инструментом «уровни».*
- *2. Корректировка изображения инструментом «цветовой баланс».*
- *3. Корректировка изображения инструментом «яркость / контраст».*
- *4. Корректировка изображения инструментом «кривые».*
- *5. Применение к изображению фильтра «размытие».*

*6. Применение к изображению фильтра «резкость». 7.*

*Применение к изображению фильтра «шум».*

- *8. Обработка изображения с использованием инструмента «маска».*
- *9. Искажение изображений фильтром «пластика».*

**Основы фотомонтажа (10 ч.).** Что такое фотомонтаж. Основные правила фотомонтажа. Основы сопоставления снимков. Корректировка снимков перед монтажом. Вырезание части снимка, перенос элементов снимков. Корректировка размеров изображения. Совмещение снимков. Замена объектов на снимке (замена объекта, лица). Перекраска объекта (например: цвет глаз, волос, автомобиля и т.д.). Особенности черно-белых снимков. Раскрашивание чернобелого снимка. Что такое ретуширование и восстановление качества снимка. Ретуширование поврежденного фото.

*Практикумы:*

- *1. Замена объектов на снимке (например: замена лица, замена объекта, добавление на снимок). Тематический фотомонтаж («Я гусар», «Я принцесса»).*
- *2. Перекраска элементов изображения (фотографии) (например: цвет глаз, волос, автомобиля и т.д.). Цветовая обработка изображения («мой макияж»).*
- *3. Раскрашивание собственного черно-белого фото. Раскрашивание тематического черно-белого снимка (старое семейное фото, природные снимки).*
- *4. Восстановление поврежденного старого фото (удаление трещин, ретуширование разрывов, восстановление отсутствующих частей).*

### **9 класс**

# **Прикладное программирование (34 ч.).**

**Общие основы программирования. Программа. Алгоритмы (2 ч.).** Что такое компьютерная программа. Принципы работы компьютерных программ.понятие алгоритм. Составление алгоритма.

**Создание страниц сайтов. Программа Macromediadreamwaver (8 ч.).**Что такое сайт. Страница сайта. Ее структура. Карта сайта. Понятие тэге. Написание тегов. Создание HTML-страницы. Программы для создания сайтов.<br>Программа Macromediadreamwaver. Созлание вэб-страницы

Программа Macromediadreamwaver. Создание вэб-страницы в Macromediadreamwaver. Что такое гиперссылка. Гиперссылки, их работа. Создание вэб-страницы в WORD.

*Практикумы:*

- *1. Написание тегов для вэб-страницы.*
- *2. Создание собственнойвэб-страниы. Размещение страницы на сайте школы.*
- *3. Вставка на вэб-страницу гиперссылки. Обновление собственной страницы на сайте школы.*

# **Прикладное программирование. Программа MultimediaBuilder(24ч).**

Прикладное программирование, его особенности. Алгоритмизация программ. Программа MultimediaBuilder, ее интерфейс. Создание проекта. Настройка готового проекта, сохранение проекта. Программирование в MultimediaBuilder. Добавление текста и кнопки в проект, их программирование. Присвоение команда тексту и кнопкам. Изображение в проекте, его программирование. Геометрические объекты, присвоение им программных команд. Составление программного списка. Активная рабочая область, ее программирование. Понятие о скрипте. Скрипты. Скрипт в проекте. Настройка страниц в многостраничном проекте. Упорядочивание<br>и группировка объектов. Первая готовая программа «Привет». Проект и группировка объектов. Первая готовая программа «Привет». Проект «Электронная энциклопедия». Создание фотоальбома. Создание проекта посвященного своей семье, дому, населенному пункту, региону.

- *1. Добавление текста и кнопок в проект. Присвоение рабочих команд вставленным объектам.*
- *2. Добавление изображения и графического объекта в проект. Присвоение рабочих команд вставленным объектам.*
- *3. Составление списка в проекте. Присвоение команд элементам списка.*
- *4. Активная работая область, ее программирование.*
- *5. Группировка объектов в проекте, их программирование.*
- *6. Разработка самозапускающейся программы «Привет».*
- *7. Создание собственной мини-энциклопедии.*
- *8. Проект «Мой фотоальбом».*
- *9. Проект «Мой дом».*

### **Педагогические технологии обучения.**

- 1. Информационно-коммуникационные технологии
- 2. Метод проектов
- 3. Исследовательские методы

#### **Литература и источники**

- 1. Краинский И.WORD 2007. Популярный самоучитель. [текст]. С.- Петербург, «Питер» 2008
- 2. Пащенко И. Е $X$ Е L 2007. Шаг за шагом. [текст]. М., «Эксмо» 2008
- 3. Тихомиров А.Н., Прокди А.К. Microsoftoffice 2007. Все программы пакета. Самоучитель. С.-Петербург, «Наука и техника» 2007
- 4. Матвеев М.Д., Юдин М.В., Куприянова А.В. Самоучитель MicrosoftWindows XP. Все об использовании и настройках (2-е издание). [текст]. С.-Петербург, «Наука и техника» 2006
- 5. Интернет-магазины компьютерной техники: Apitcomp.ru, Dostavka.ru, Computermarket.ru
- 6. Amd.ru
- 7. Intel.ru
- 8. Gigabyte.ru
- 9. Asus.ru
- 10.Geforces.ru
- 11.Samsung.ru
- 12.Epson.ru
- 13.Canon.ru
- 14.Hp.ru
- 15.Transcendrussia.ru
- 16.Kingston.ru
- 17.Abbyy.ru
- 18.ru.Оpera.com
- 19.Мozilla-russia.org
- 20.Мicrosoft.com